# **JC-350**

## **Versions-Update von V. 1.09 auf V. 1.10**

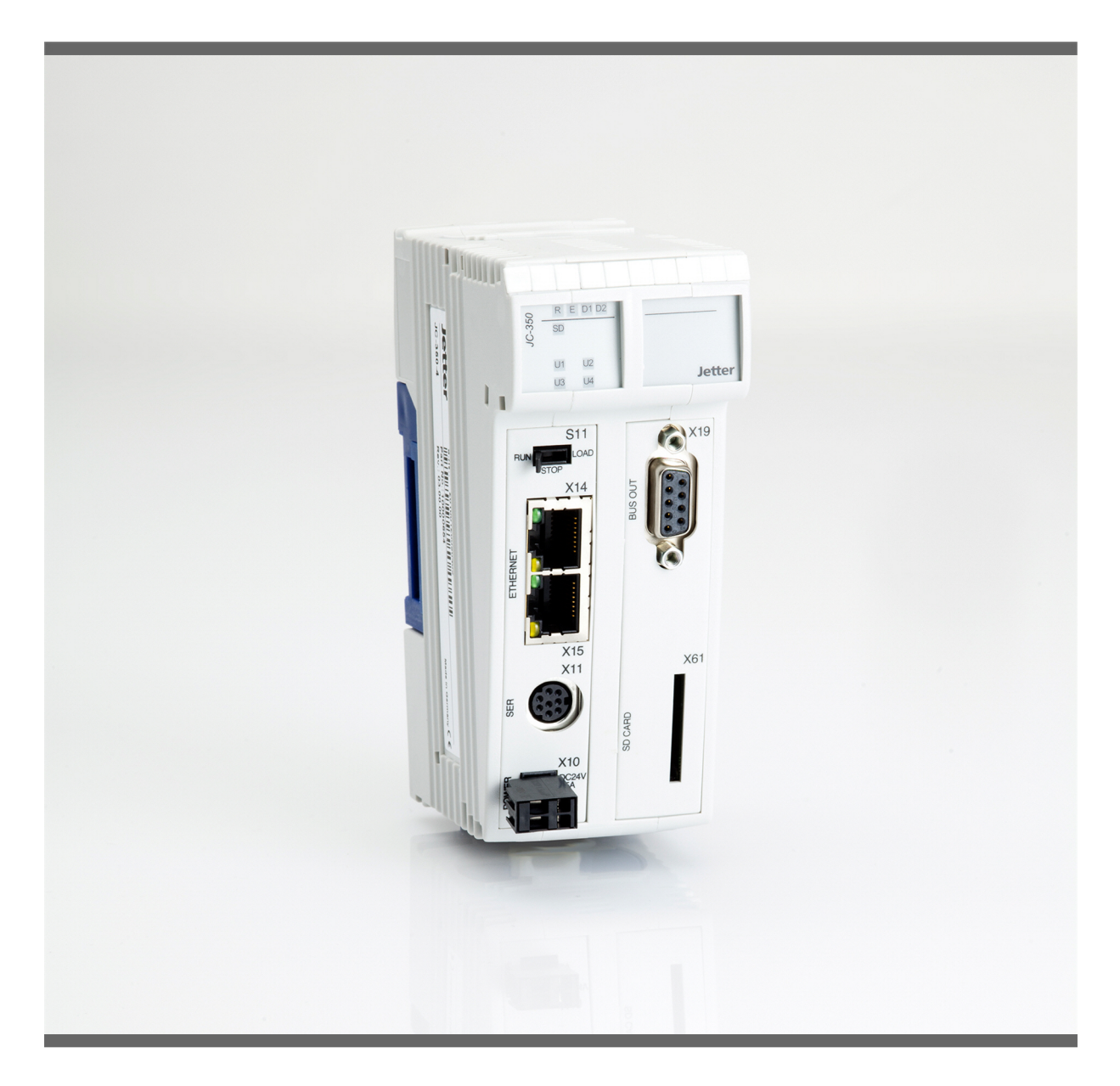

## **Versions-Update**

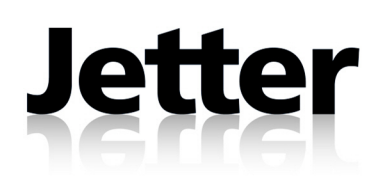

Version 1.01 August 2011 / Printed in Germany

Die Firma Jetter AG behält sich das Recht vor, Änderungen an Ihren Produkten vorzunehmen, die der technischen Weiterentwicklung dienen. Diese Änderungen werden nicht notwendigerweise in jedem Einzelfall dokumentiert.

Dieses Versions-Update und die darin enthaltenen Informationen wurden mit der gebotenen Sorgfalt zusammengestellt. Die Firma Jetter AG übernimmt jedoch keine Gewähr für Druckfehler oder andere Fehler oder daraus entstehende Schäden.

Die in diesem Buch genannten Marken und Produktnamen sind Warenzeichen oder eingetragene Warenzeichen der jeweiligen Titelhalter.

## **Inhalt**

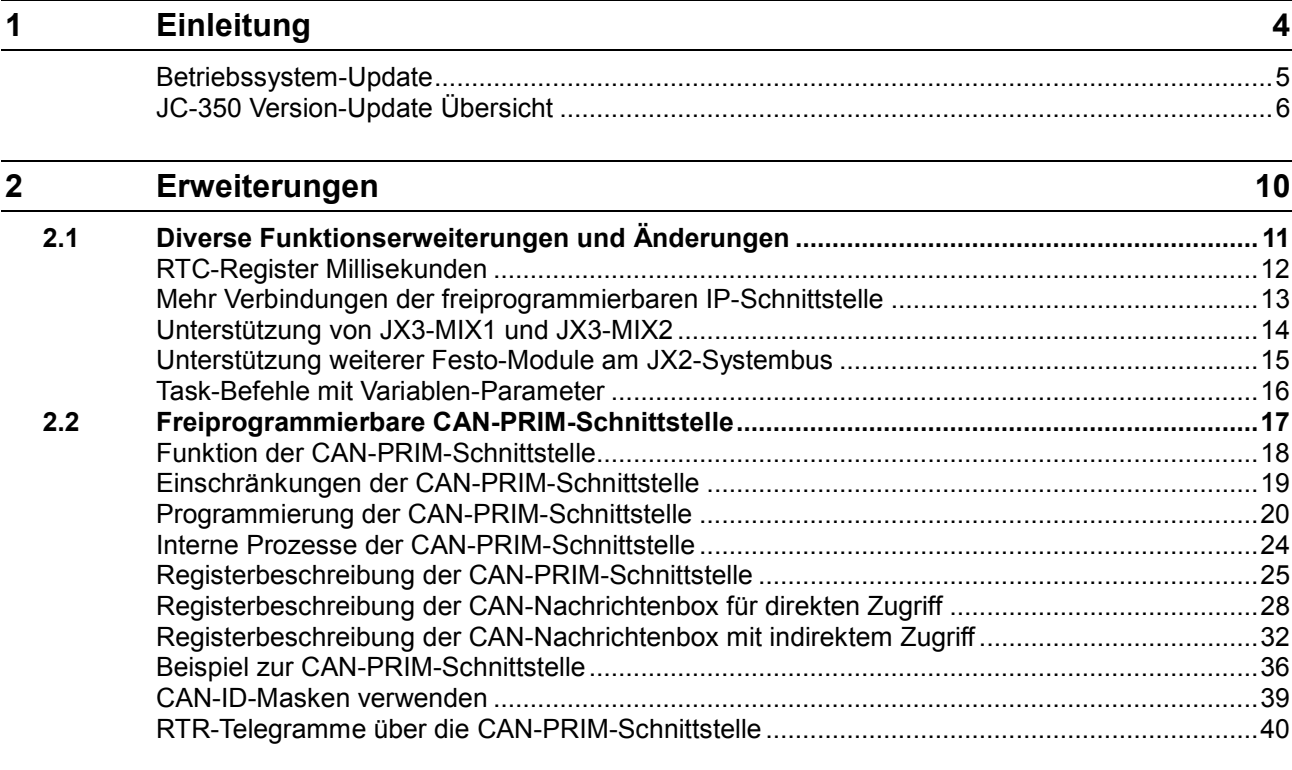

## **3 [Beseitigte Software-Bugs](#page-41-0) 42**

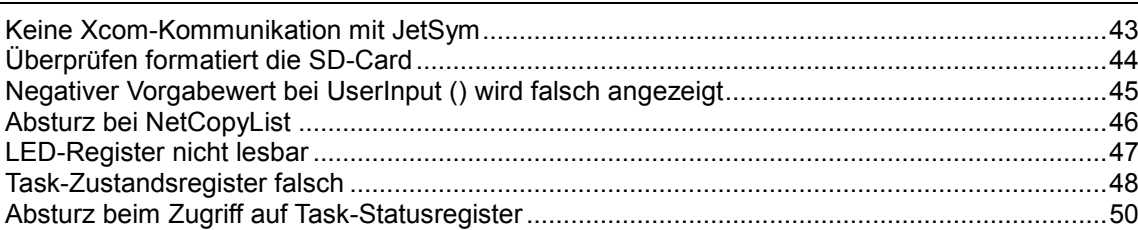

## <span id="page-3-0"></span>**1 Einleitung**

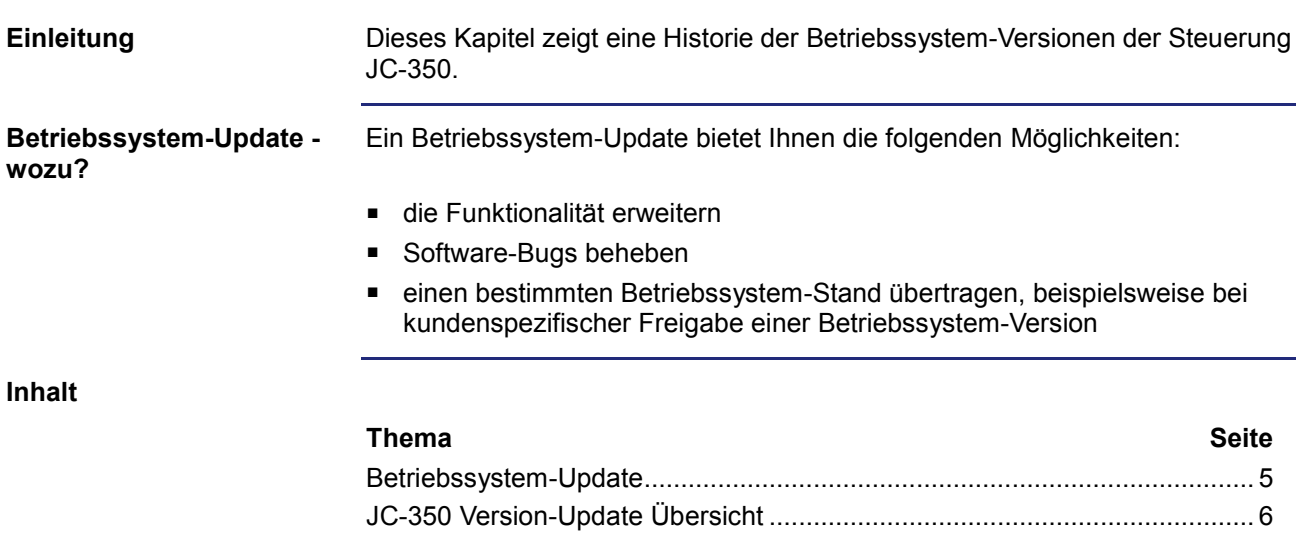

## <span id="page-4-0"></span>**Betriebssystem-Update**

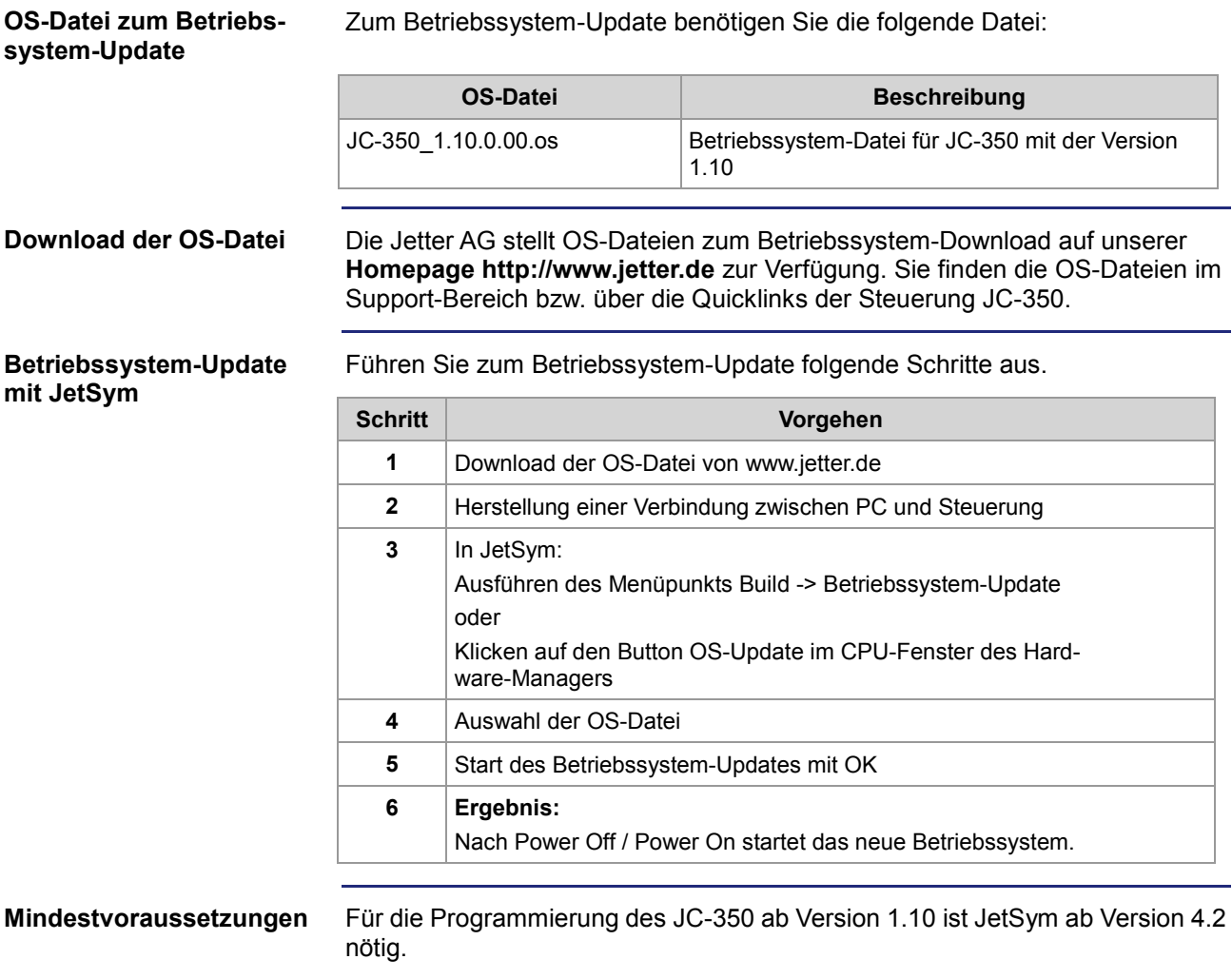

## <span id="page-5-0"></span>**JC-350 Version-Update Übersicht**

**V 1.04**

Die folgende Tabelle zeigt eine Übersicht über neu hinzugekommene Funktionen und die beseitigten Software-Bugs der Betriebssystem-Version 1.04:

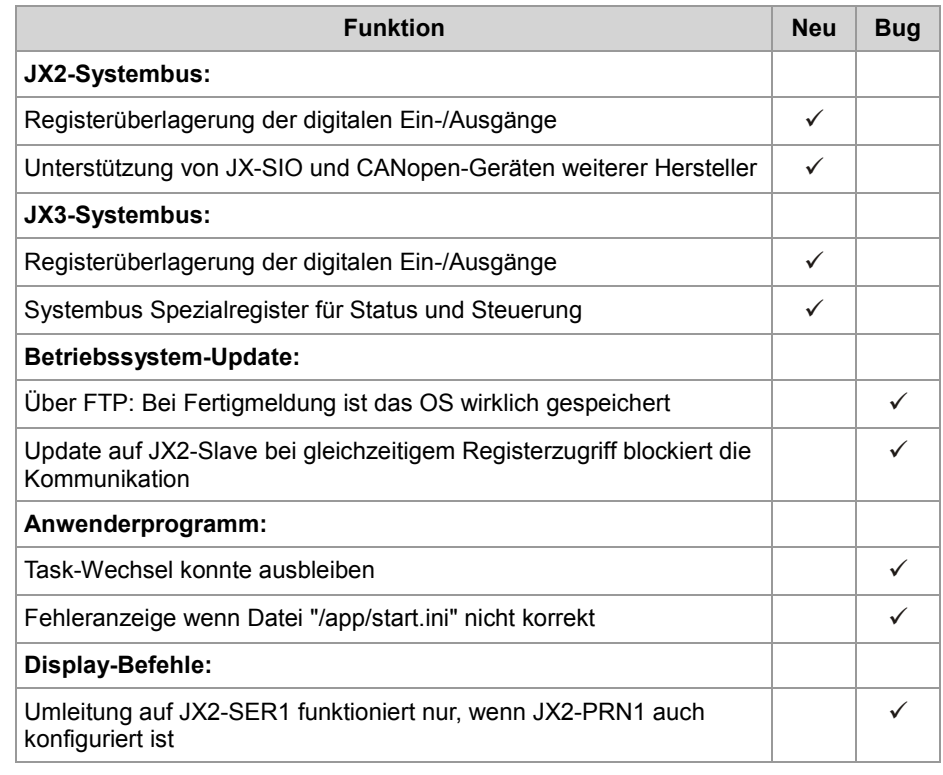

**V 1.05**

Die folgende Tabelle zeigt eine Übersicht über neu hinzugekommene Funktionen und die beseitigten Software-Bugs der Betriebssystem-Version 1.05:

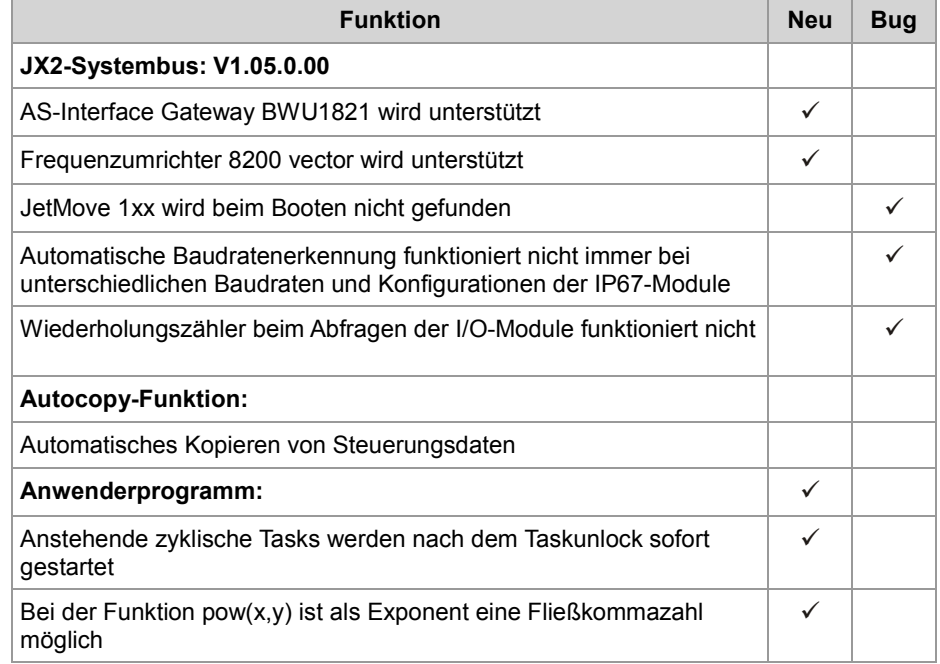

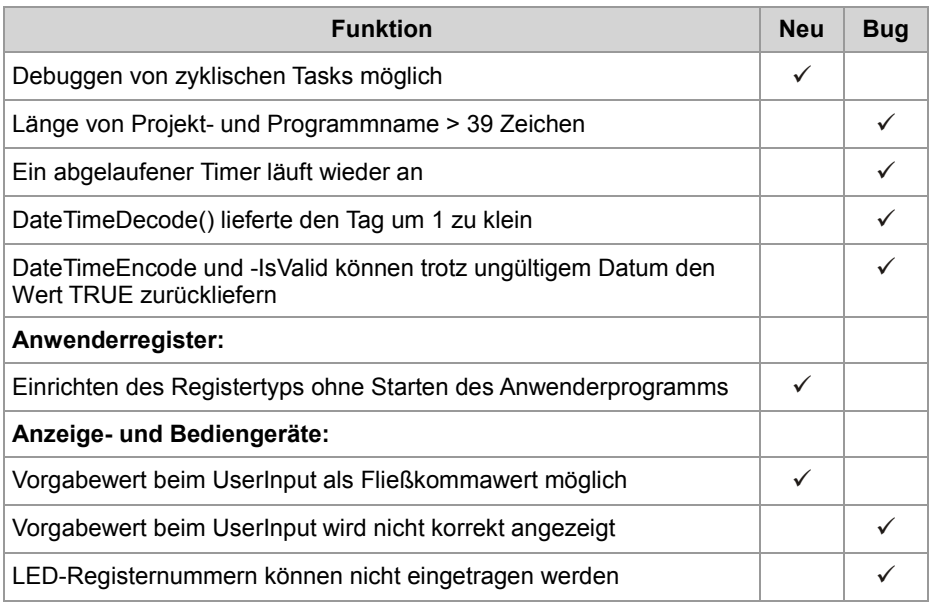

#### **V 1.08**

Die folgende Tabelle zeigt eine Übersicht über neu hinzugekommene Funktionen und die beseitigten Software-Bugs der Betriebssystem-Version 1.08:

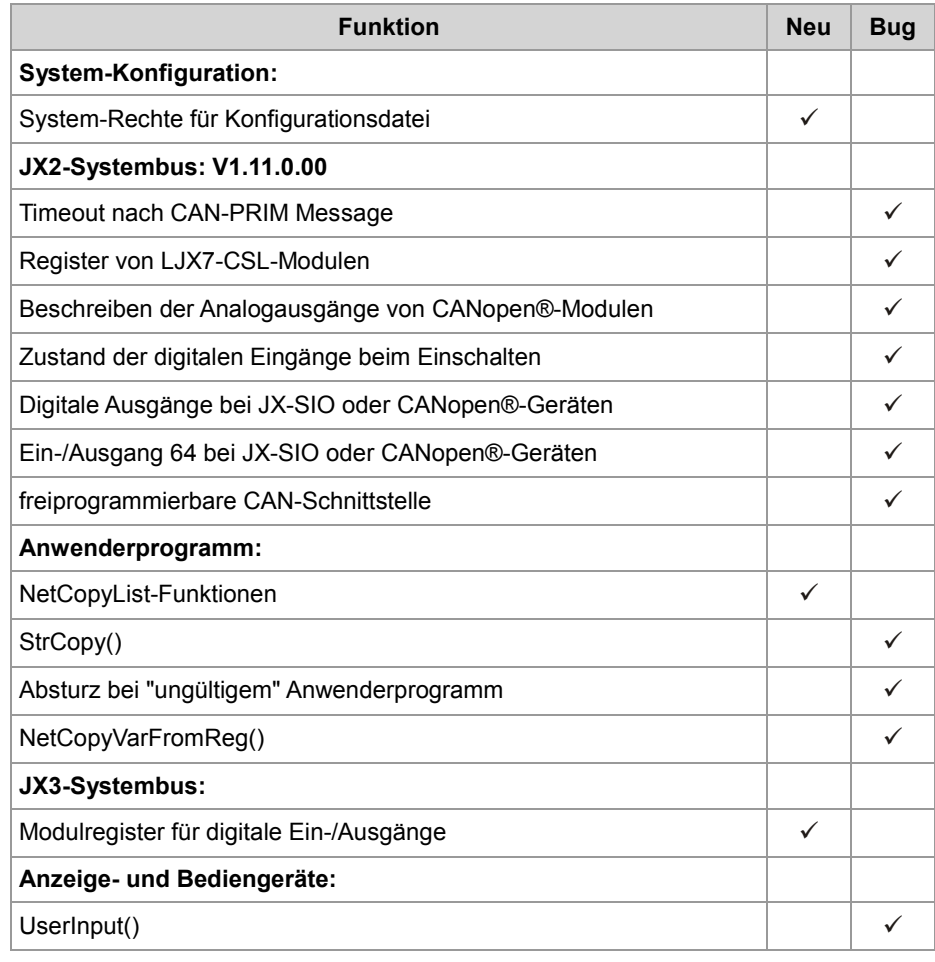

**V 1.09**

Die folgende Tabelle zeigt eine Übersicht über neu hinzugekommene Funktionen und die beseitigten Software-Bugs der Betriebssystem-Version 1.09:

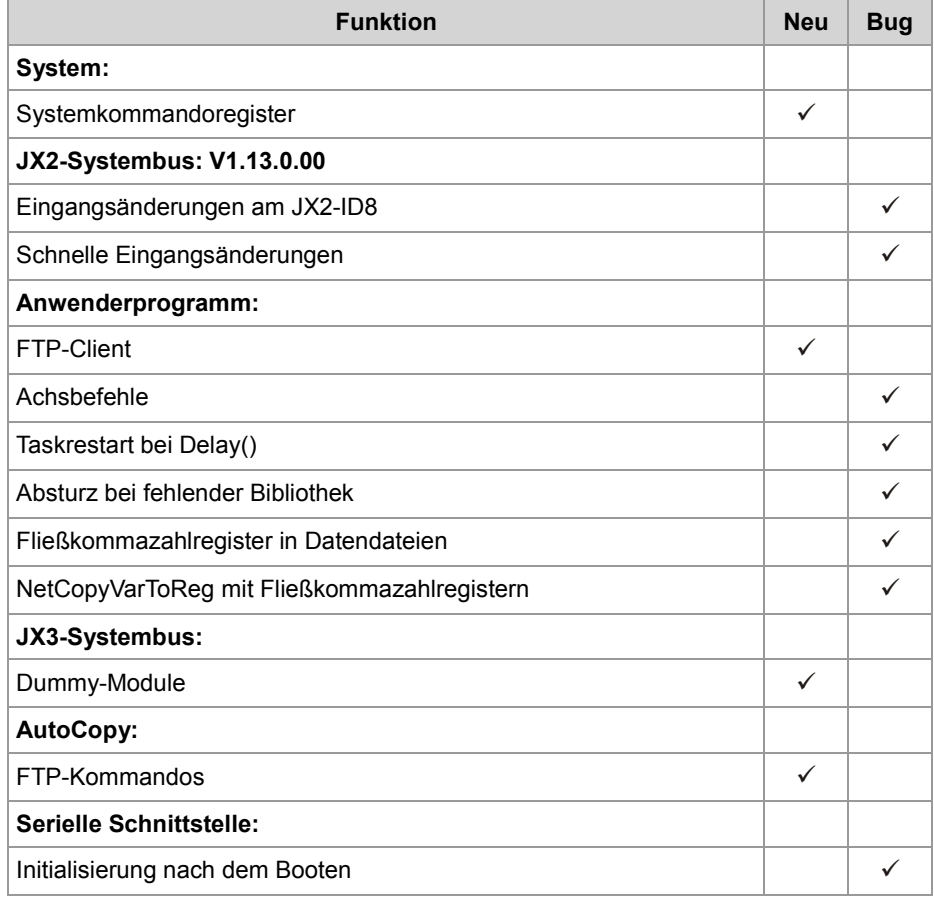

**V 1.10**

Die folgende Tabelle zeigt eine Übersicht über neu hinzugekommene Funktionen und die beseitigten Software-Bugs der Betriebssystem-Version 1.10:

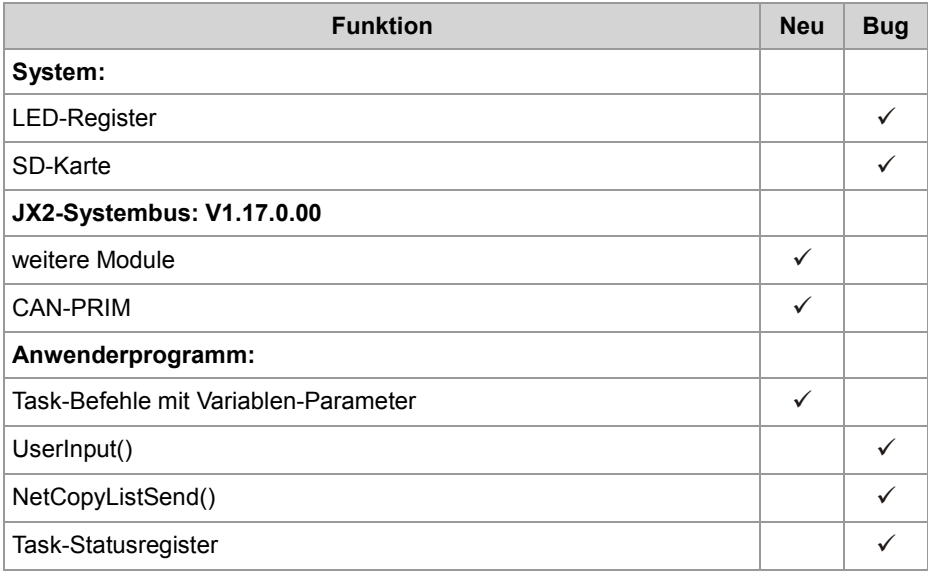

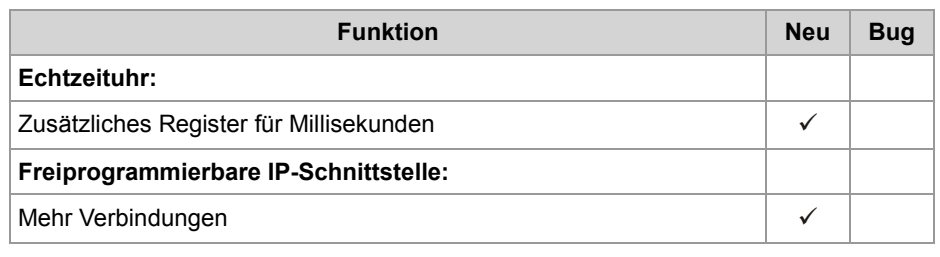

## <span id="page-9-0"></span>**2 Erweiterungen**

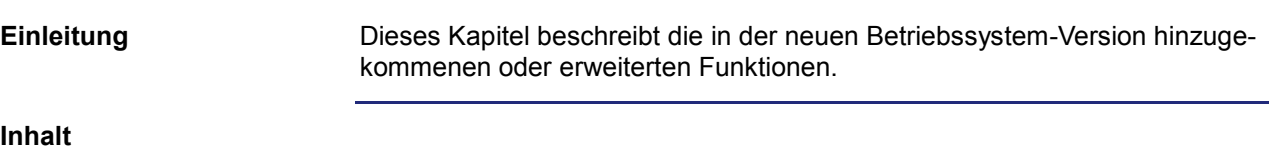

**Thema Seite** [Diverse Funktionserweiterungen und Änderungen](#page-10-0) ...................................... [11](#page-10-0)

## <span id="page-10-0"></span>**2.1 Diverse Funktionserweiterungen und Änderungen**

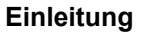

**Inhalt**

Dieses Kapitel beschreibt diverse Funktionserweiterungen und Änderungen.

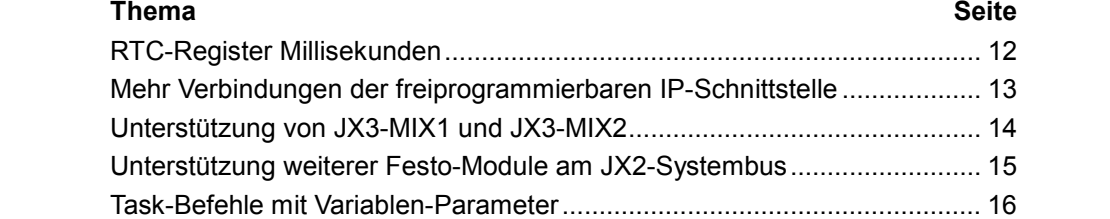

### <span id="page-11-0"></span>**RTC-Register Millisekunden**

#### **Millisekunden**

Die Registersätze der Echtzeituhr (RTC) wurden um Register, welche die Millisekunden der aktuellen Uhrzeit enthalten, erweitert.

#### **Registerübersicht**

#### **Registersatz 1: Direktzugriff**

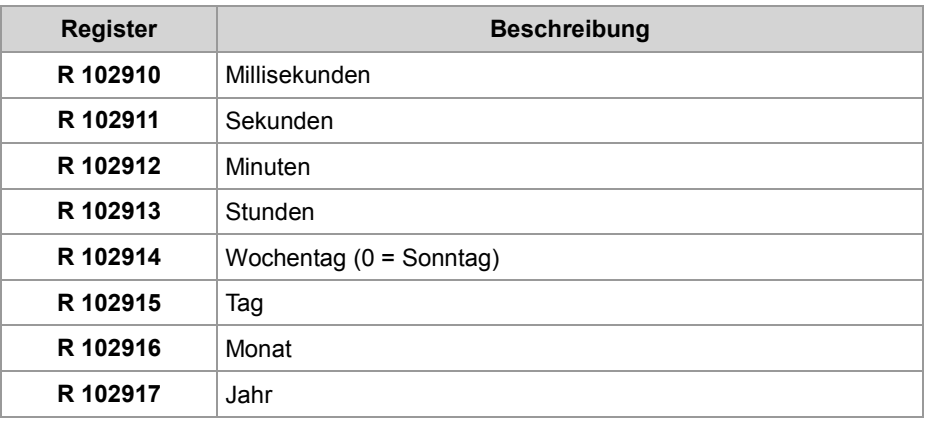

#### **Registersatz 2: Pufferzugriff**

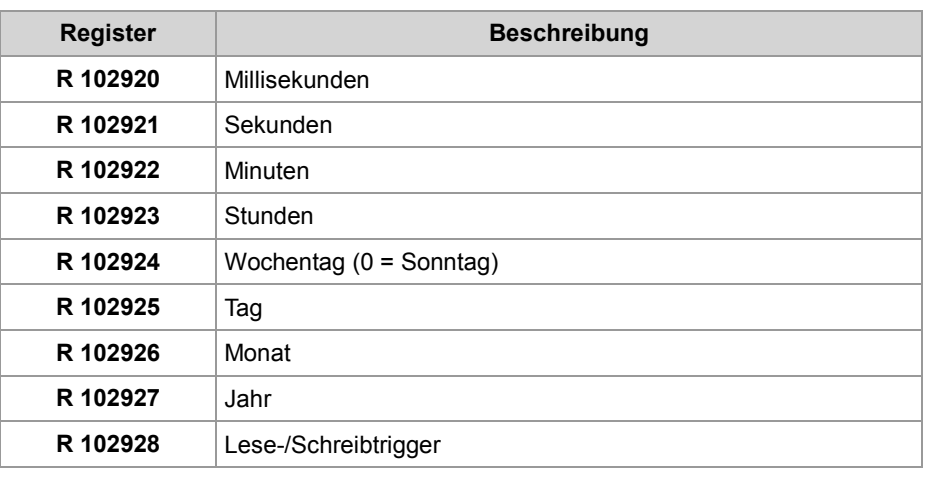

## <span id="page-12-0"></span>**Mehr Verbindungen der freiprogrammierbaren IP-Schnittstelle**

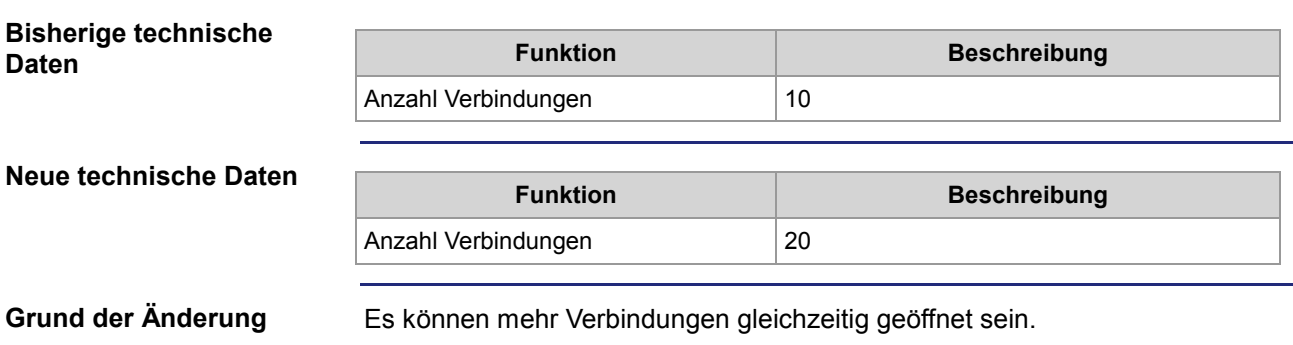

## <span id="page-13-0"></span>**Unterstützung von JX3-MIX1 und JX3-MIX2**

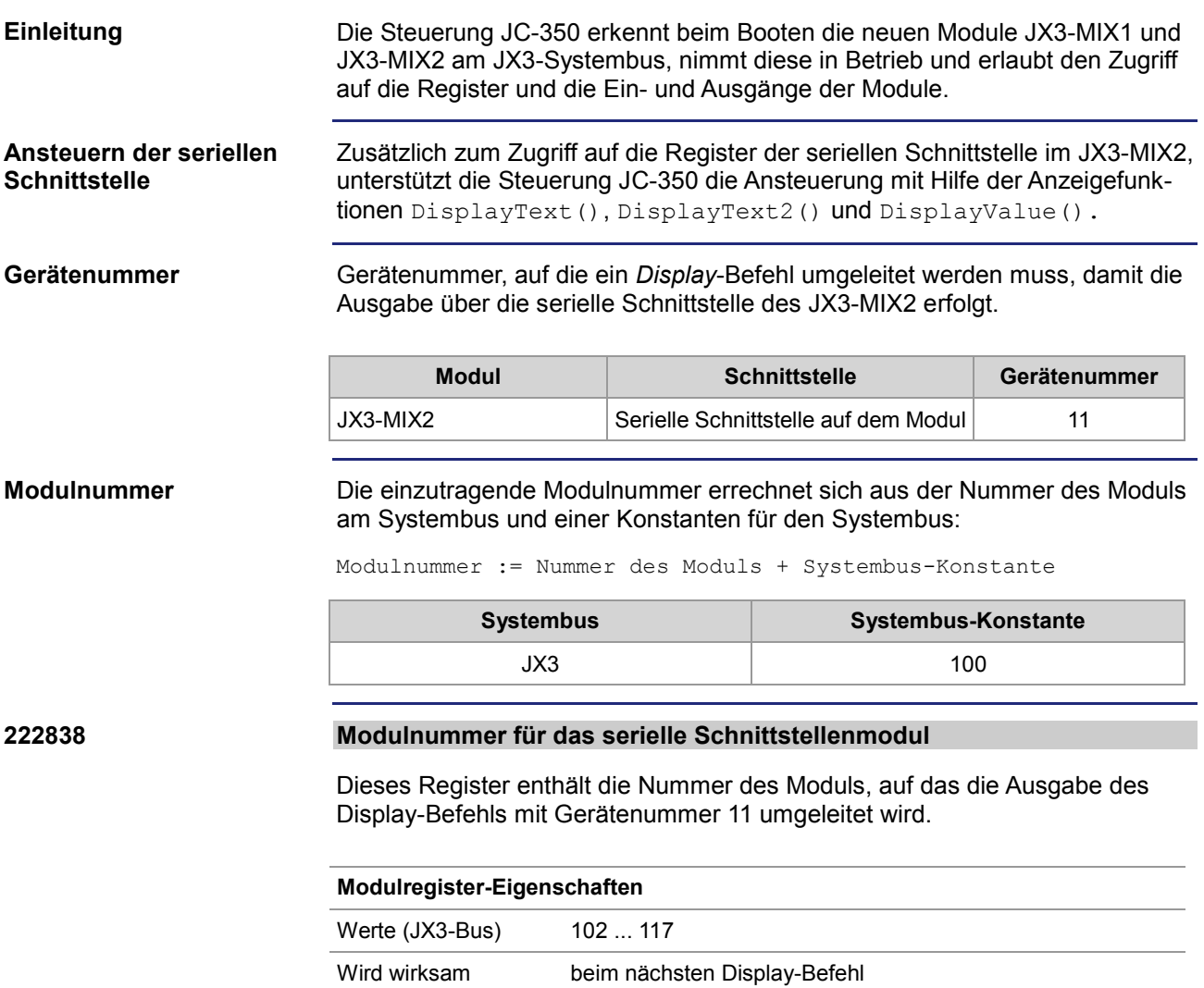

## <span id="page-14-0"></span>**Unterstützung weiterer Festo-Module am JX2-Systembus**

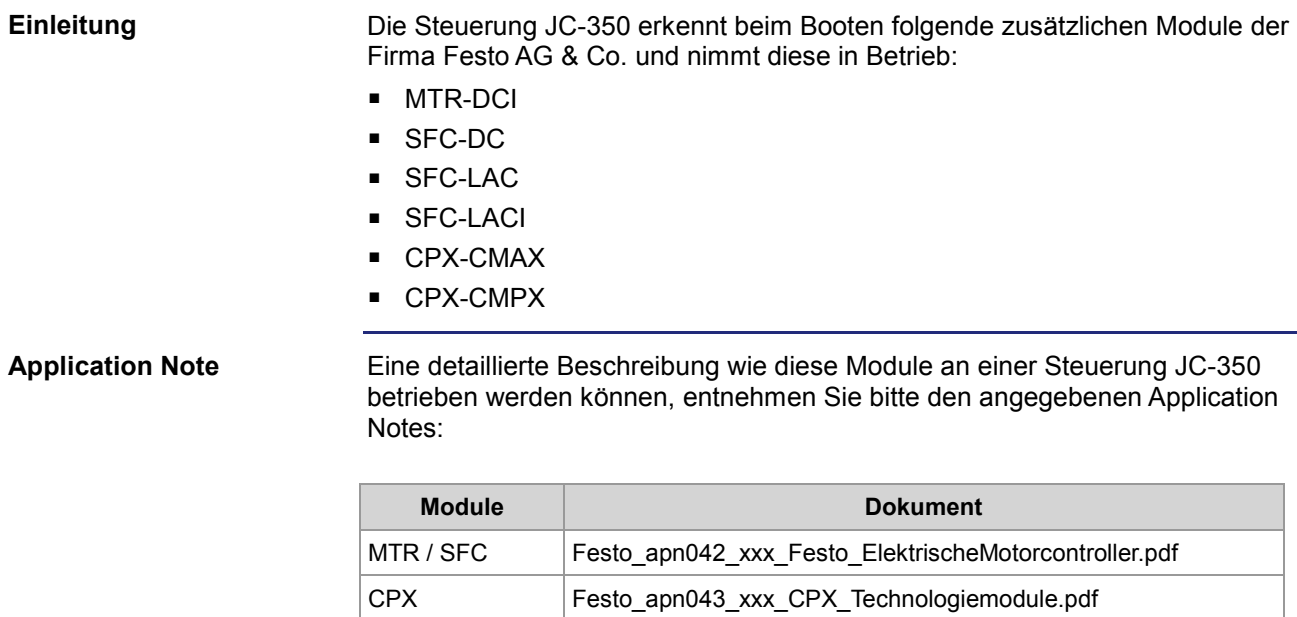

## <span id="page-15-0"></span>**Task-Befehle mit Variablen-Parameter**

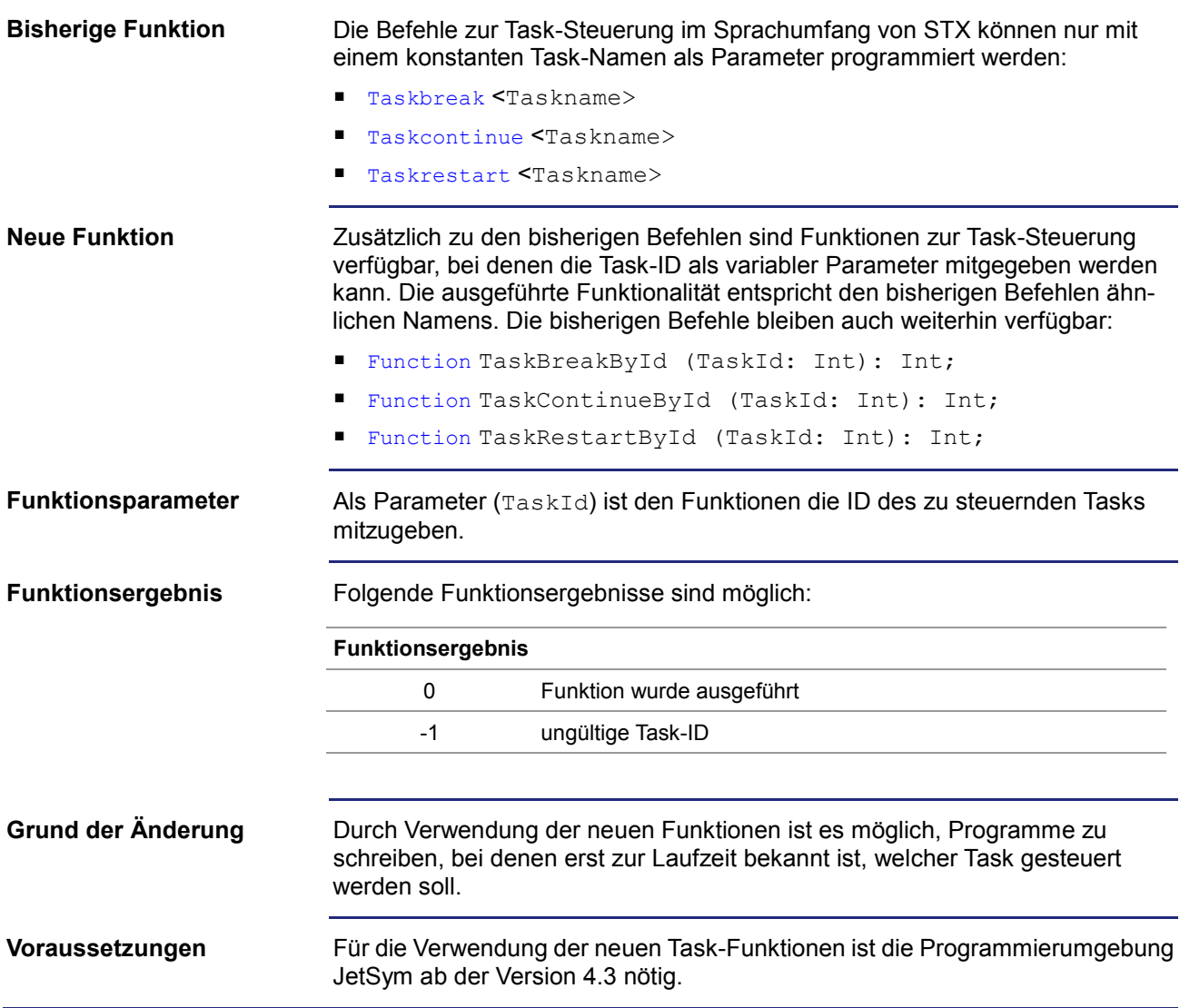

## <span id="page-16-0"></span>**2.2 Freiprogrammierbare CAN-PRIM-Schnittstelle**

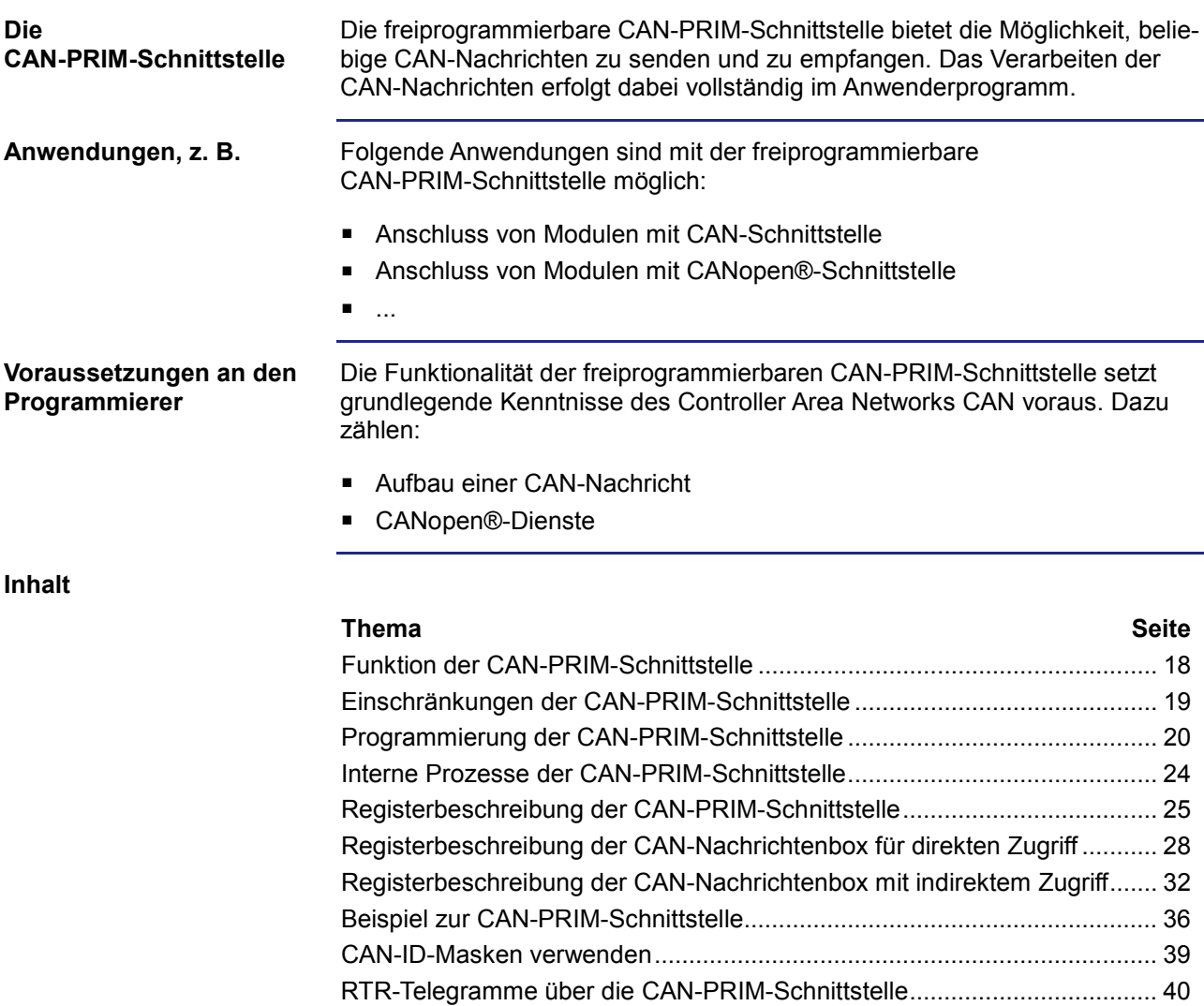

## <span id="page-17-0"></span>**Funktion der CAN-PRIM-Schnittstelle**

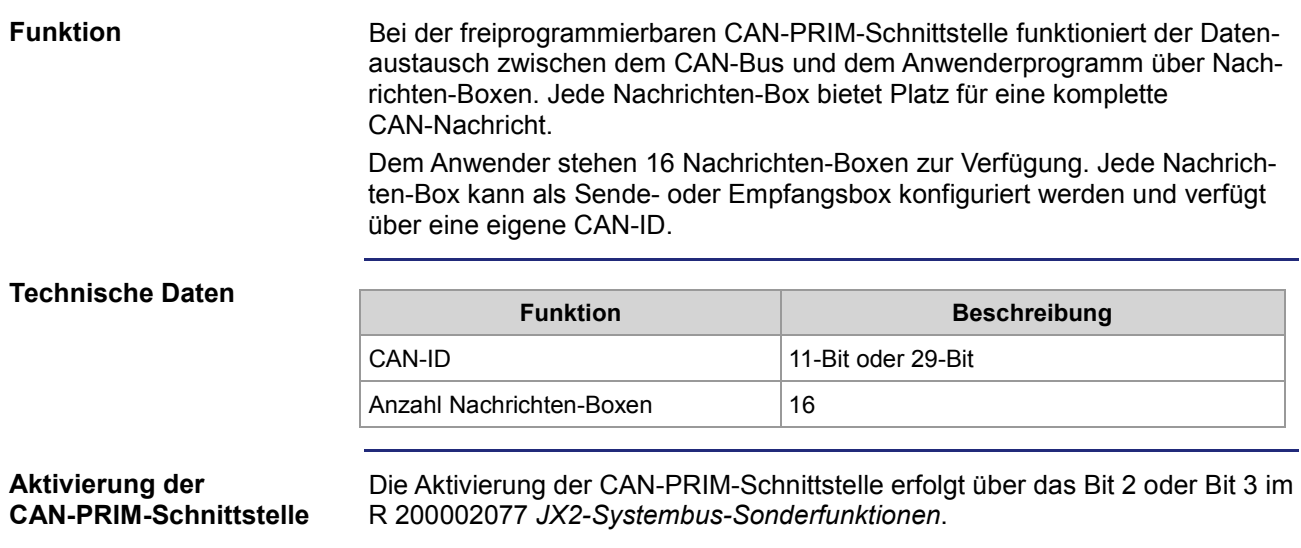

## <span id="page-18-0"></span>**Einschränkungen der CAN-PRIM-Schnittstelle**

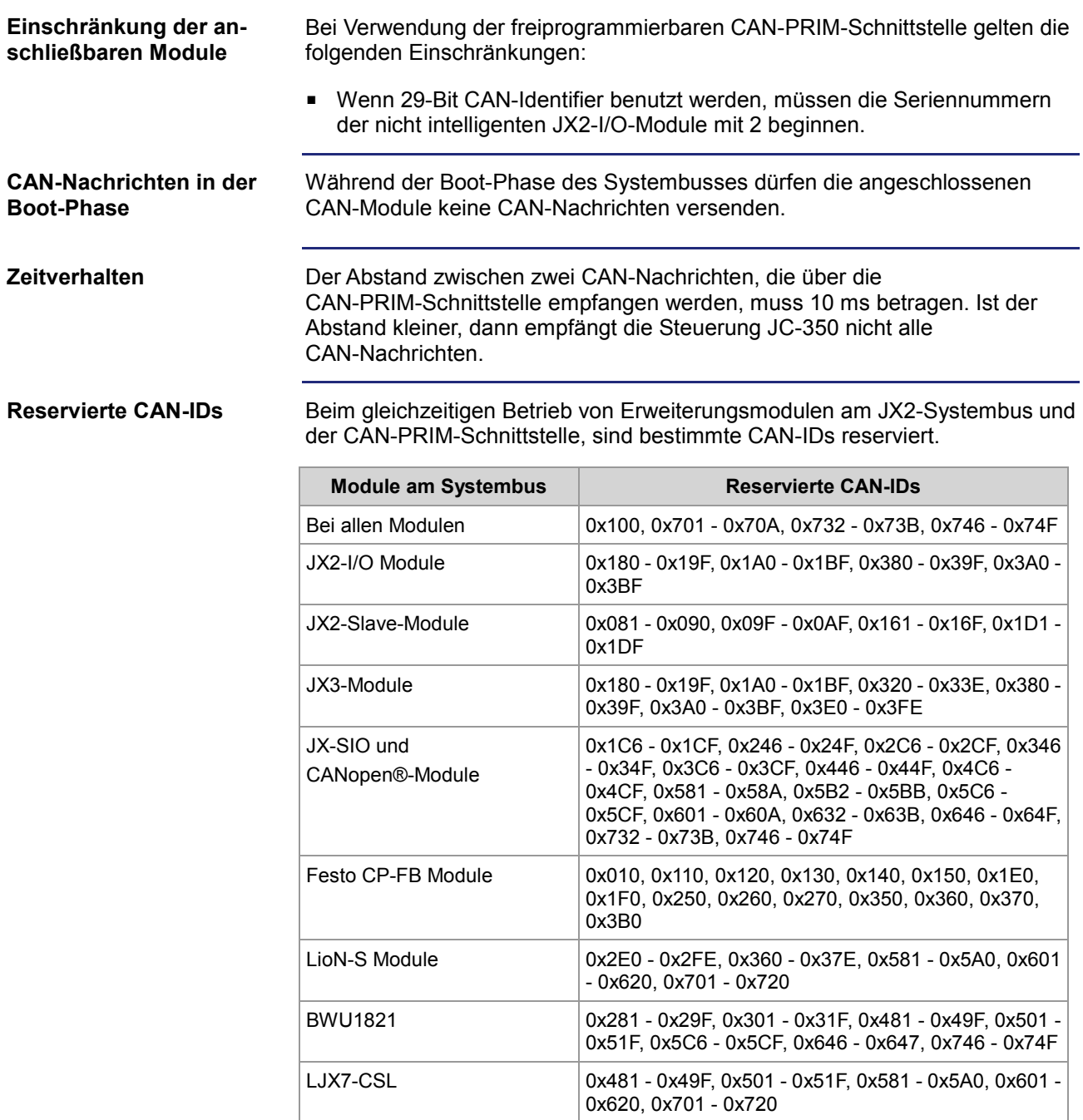

### <span id="page-19-0"></span>**Programmierung der CAN-PRIM-Schnittstelle**

**Register zur Konfiguration des JX2-Systembusses**

Um die CAN-PRIM Schnittstelle nutzen zu können, müssen Sie diese in der Steuerung JC-350 aktivieren.

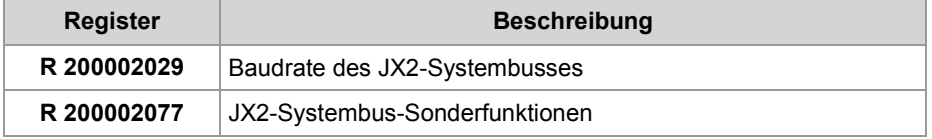

**Register zur Konfiguration der CAN-PRIM-Schnittstelle**

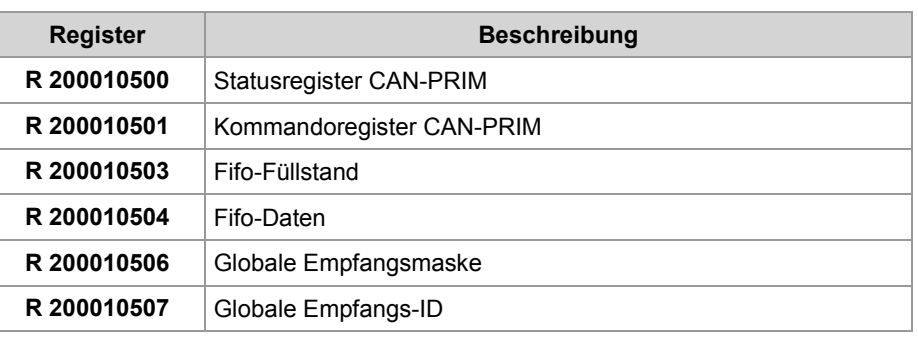

**Register der Nachrichten-Boxen der CAN-PRIM-Schnittstelle** Jeder Nachrichten-Box sind 20 Register mit identischer Funktion zugeordnet. Die Register der einzelnen Nachrichten-Boxen berechnen sich aus der Basis-Registernummer und der Nummer der Nachrichten-Box.

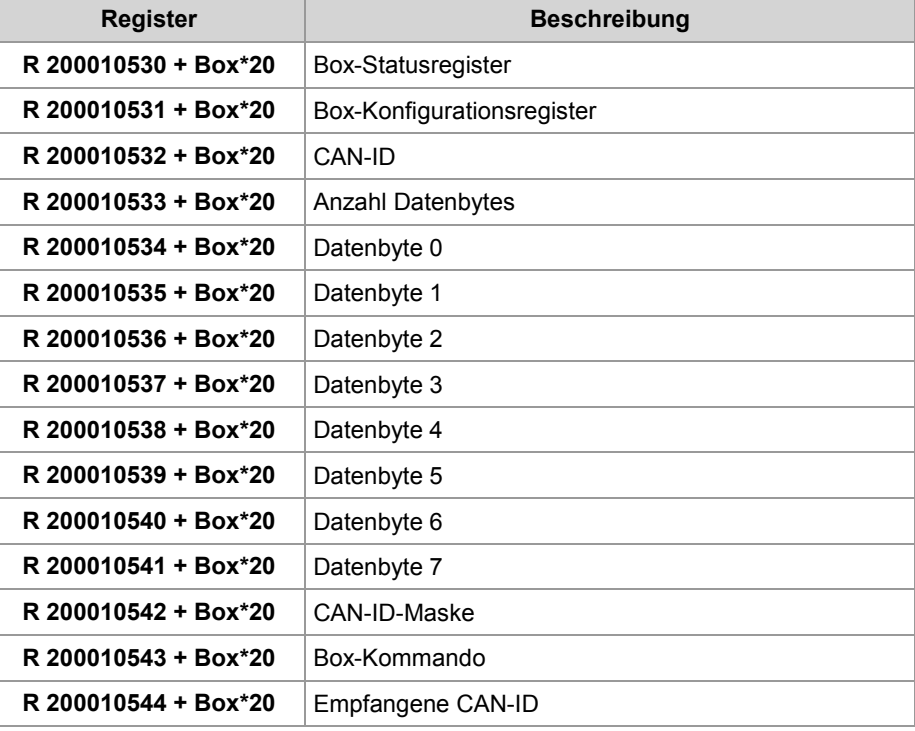

#### **Initialisierung**

Führen Sie zur Initialisierung der CAN-PRIM-Schnittstelle folgende Schritte aus:

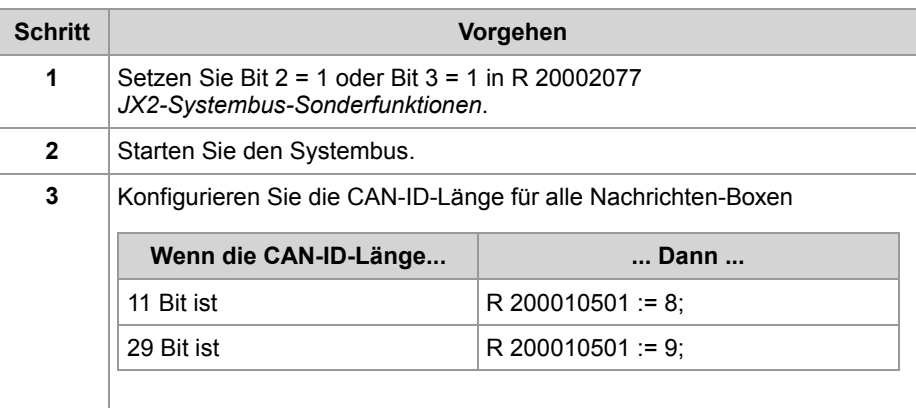

#### **Konfiguration einer Nachrichten-Box zum Senden**

Führen Sie zur Konfiguration einer Nachrichten-Box zum Senden folgende Schritte aus:

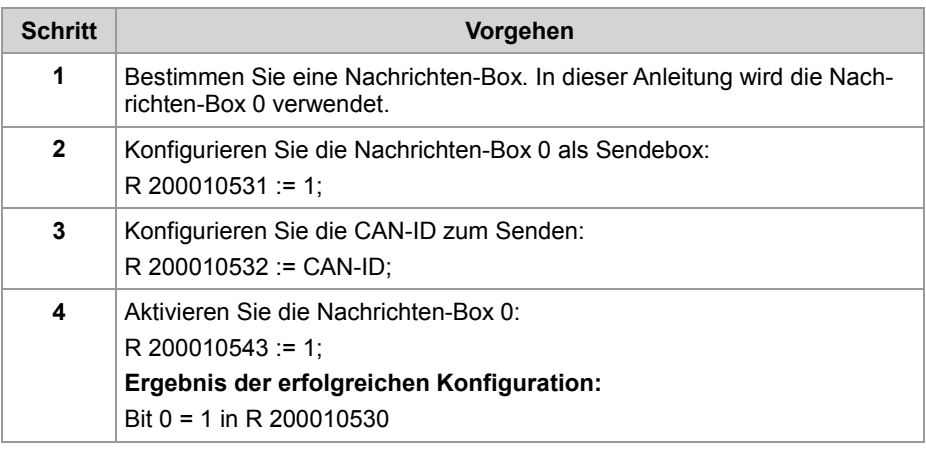

#### **Senden einer CAN-Nachricht**

Führen Sie zum Senden einer CAN-Nachricht folgende Schritte aus:

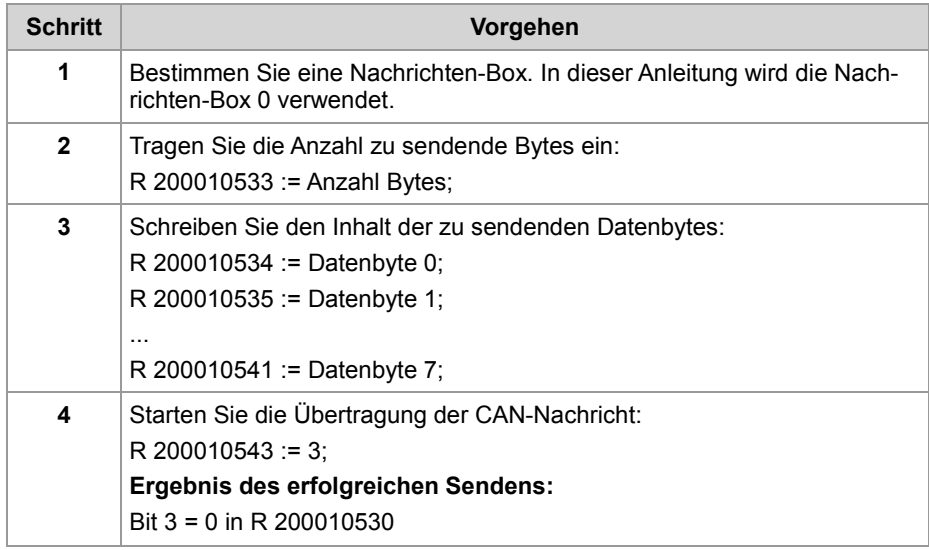

#### **Konfiguration einer Nachrichten-Box zum Empfangen**

Führen Sie zur Konfiguration einer Nachrichten-Box zum Empfangen folgende Schritte aus:

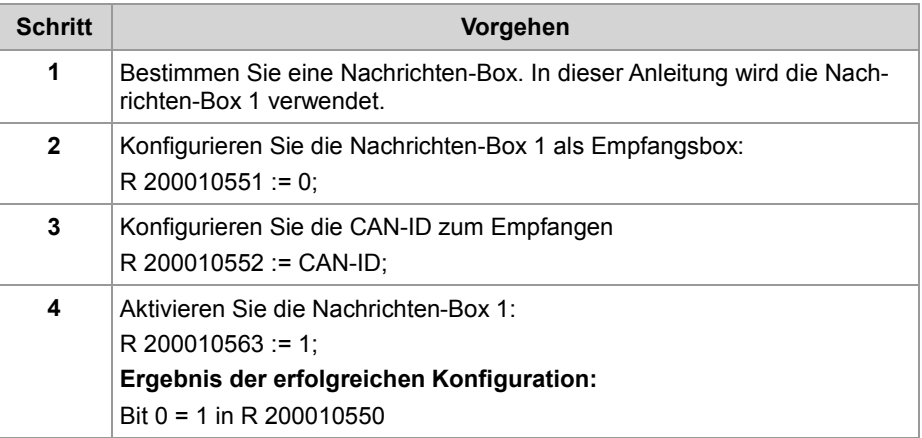

#### **Empfang einer CAN-Nachricht**

Führen Sie zum Empfang einer CAN-Nachricht folgende Schritte aus:

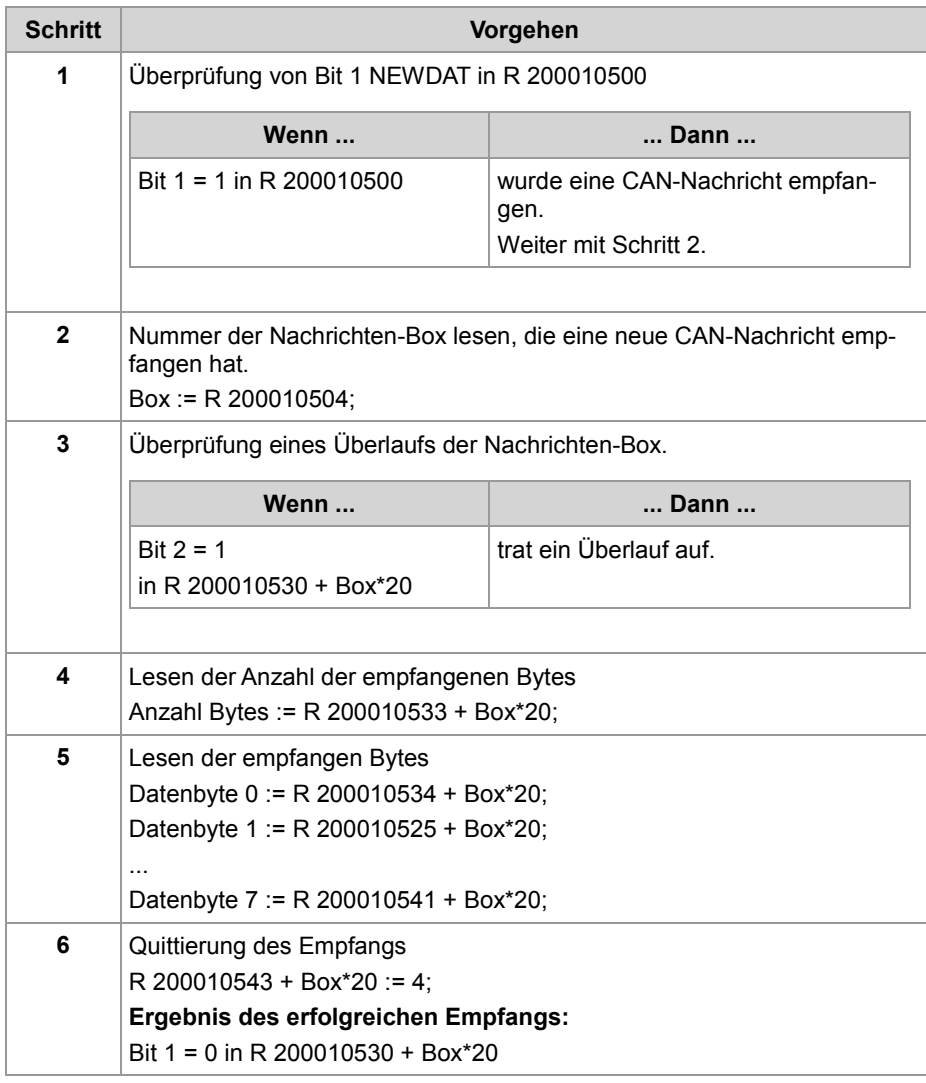

## <span id="page-23-0"></span>**Interne Prozesse der CAN-PRIM-Schnittstelle**

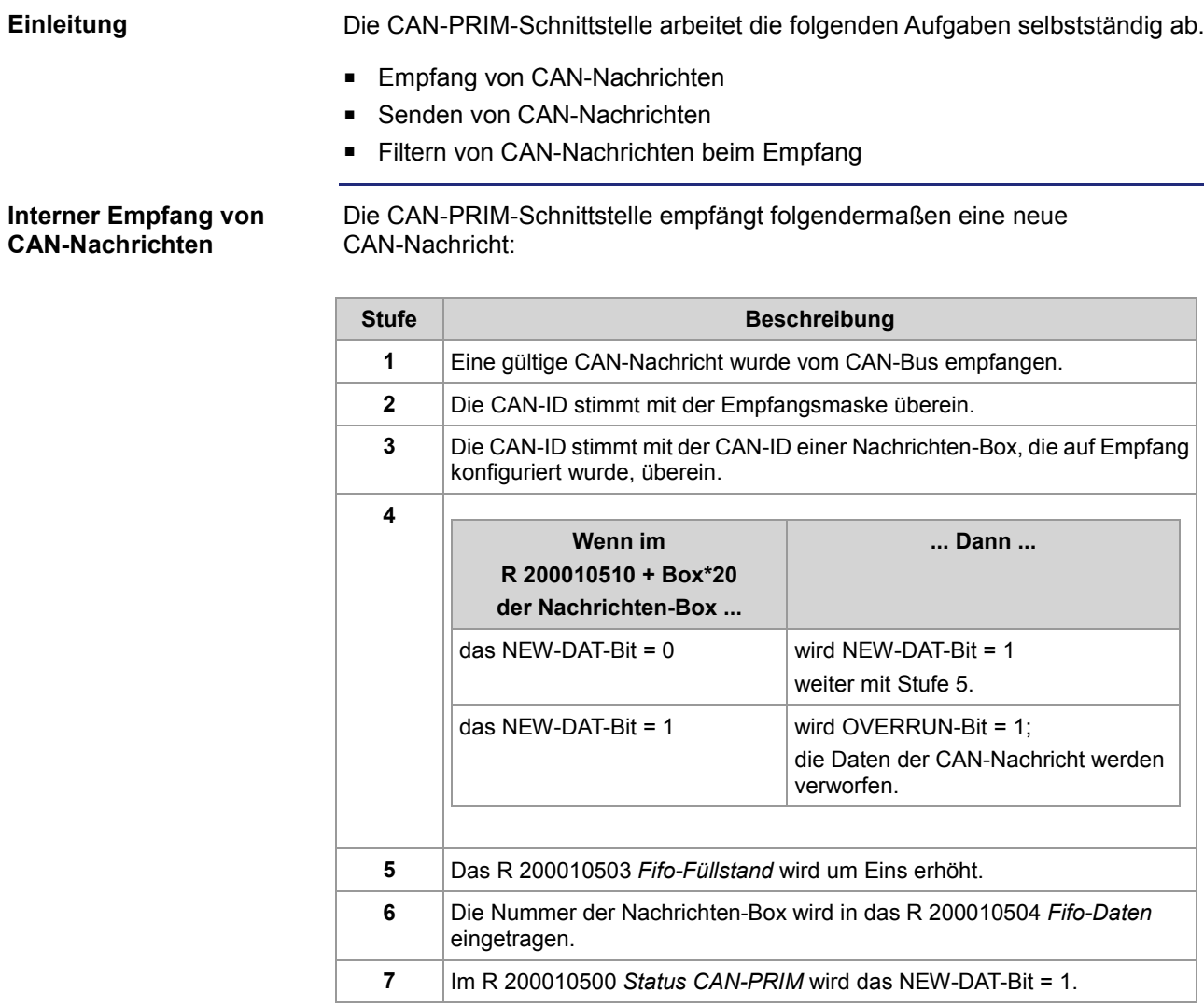

### <span id="page-24-0"></span>**Registerbeschreibung der CAN-PRIM-Schnittstelle**

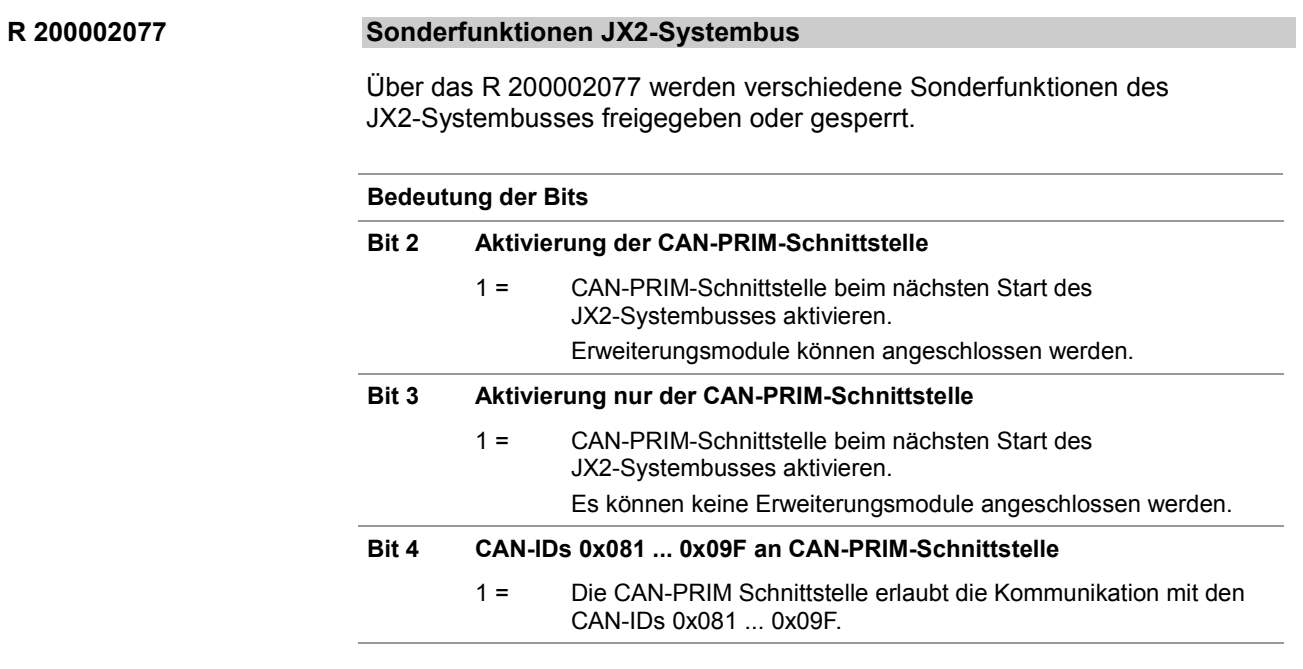

**R 200010500**

#### **Statusregister CAN-PRIM**

Über das R 200010500 kann der Zustand der CAN-PRIM-Schnittstelle ausgewertet werden.

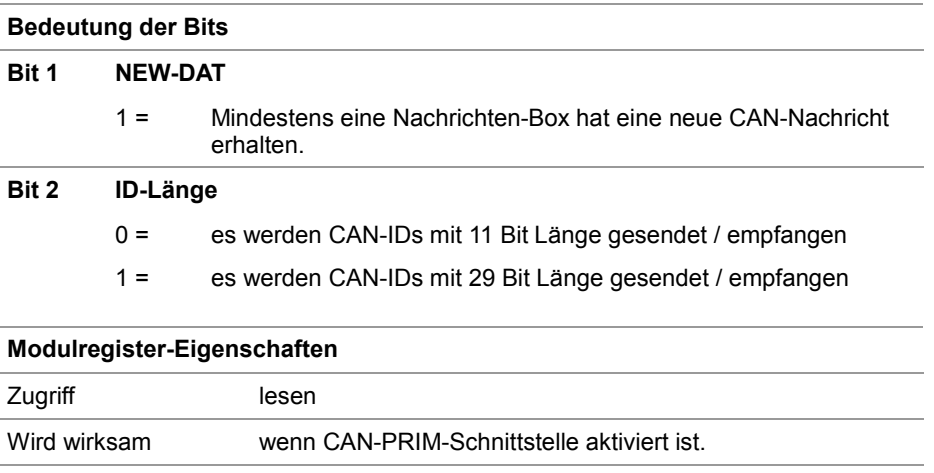

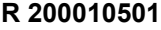

#### **Kommandoregister CAN-PRIM**

Über das R 200010501 werden bestimmte Kommandos zur CAN-PRIM-Schnittstelle übertragen.

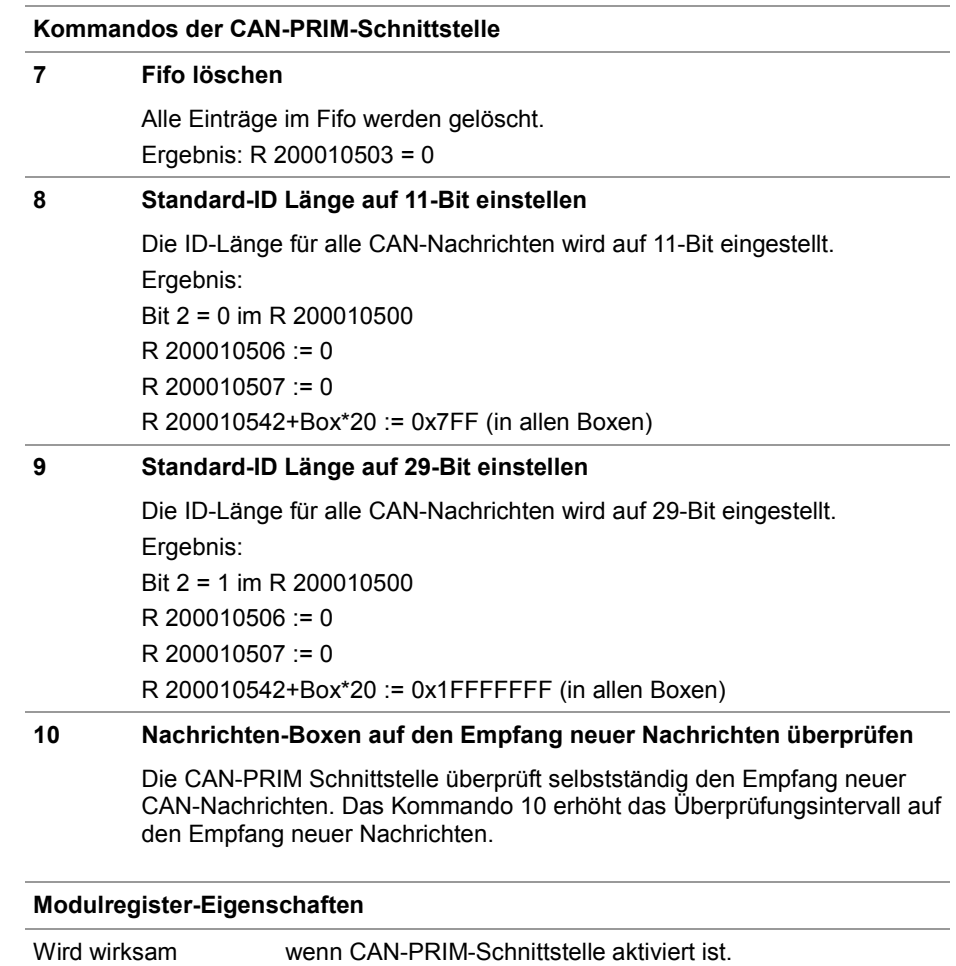

#### **R 200010503**

#### **Fifo-Füllstand**

Das R 200010503 zeigt, ob und wie viele neue CAN-Nachrichten empfangen wurden.

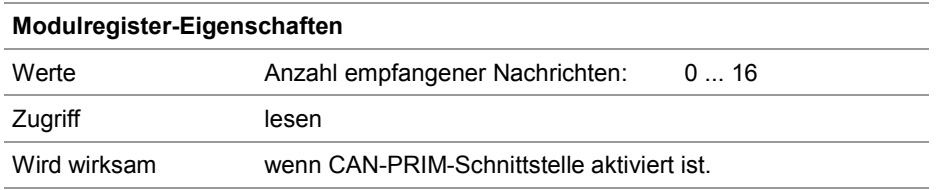

#### **R 200010504**

#### **Fifo-Daten**

Das R 200010504 zeigt, in welcher Nachrichten-Box eine neue CAN-Nachricht empfangen wurde. Beim Lesen des R 200010504 wird der gerade gelesene Wert aus dem Fifo entfernt. Der Wert des R 200010503 wird dabei um eins verringert.

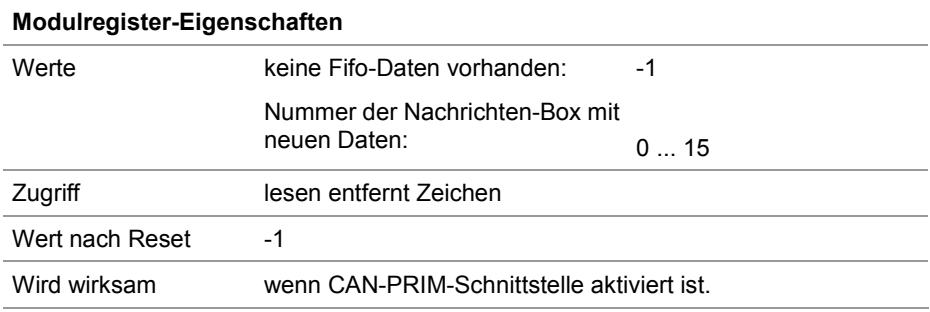

#### **R 200010506**

#### **Globale Empfangsmaske**

Die globale Empfangsmaske filtert die Bits der empfangenen CAN-ID. Bei gesetztem Bit der globalen Empfangsmaske wird das empfangene Bit der CAN-ID mit der globalen Empfangs-ID verglichen.

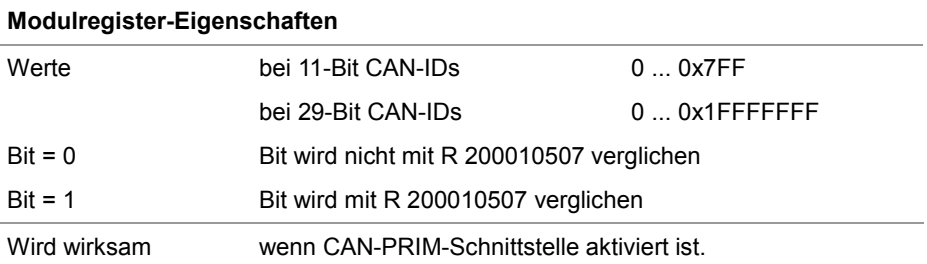

#### **R 200010507**

#### **Globale Empfangs-ID**

Über die globale Empfangs-ID und die R 200010506 *Globale Empfangsmaske* wird ein Bereich von CAN-IDs eingestellt, der an die CAN-PRIM-Schnittstelle weitergeleitet wird.

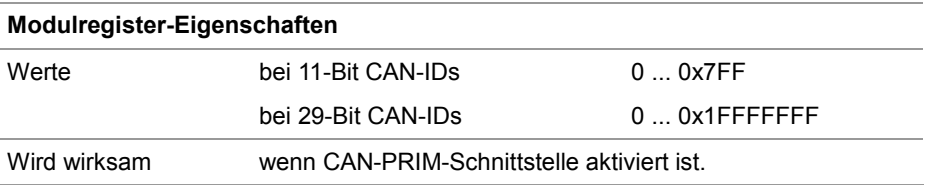

### <span id="page-27-0"></span>**Registerbeschreibung der CAN-Nachrichtenbox für direkten Zugriff**

#### **Direkter Zugriff**

Verwenden Sie zur Programmierung stets die Register für den direkten Zugriff auf die Nachrichten-Boxen. Jeder Nachrichten-Box sind 20 Register mit identischer Funktion zugeordnet. Die Register der einzelnen Nachrichten-Boxen beginnen ab einer bestimmten Basis-Registernummer.

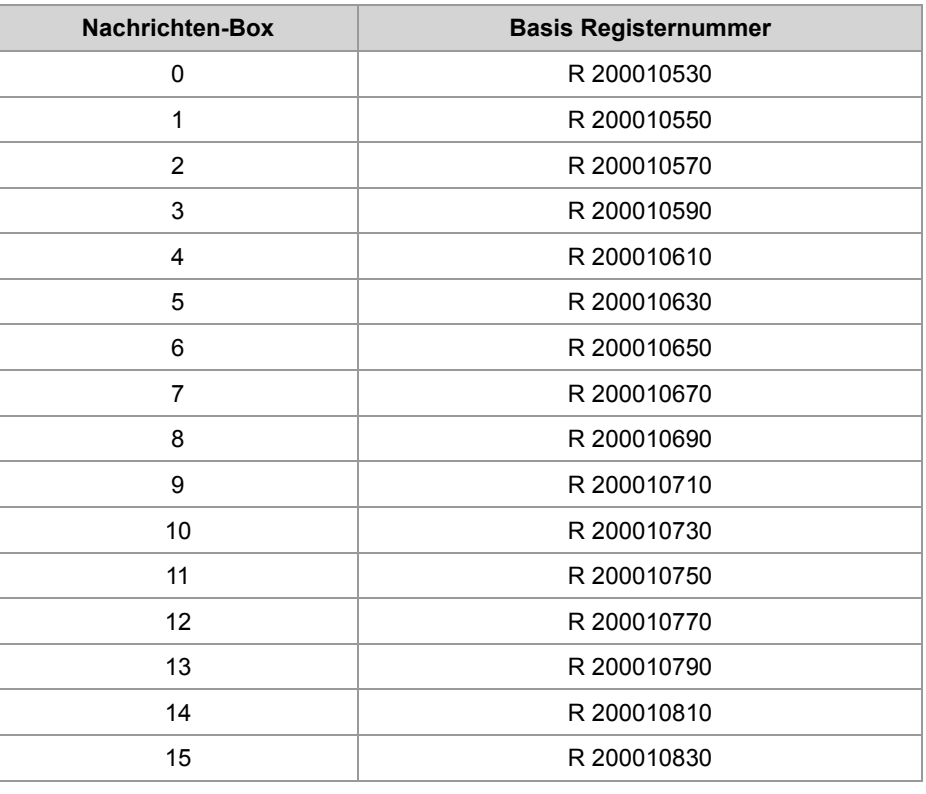

#### **R 200010530+Box\*20**

#### **Box-Statusregister**

Über das R 200010530+Box\*20 kann der Zustand der Nachrichten-Box ausgewertet werden.

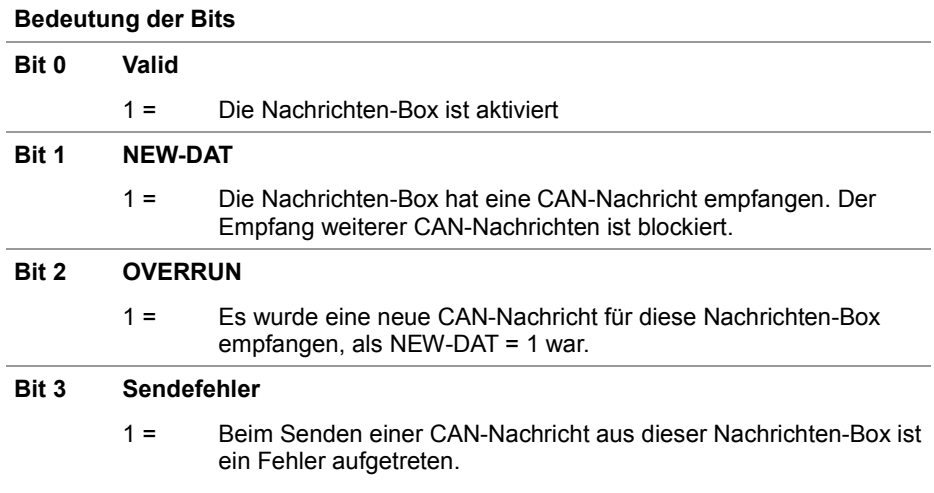

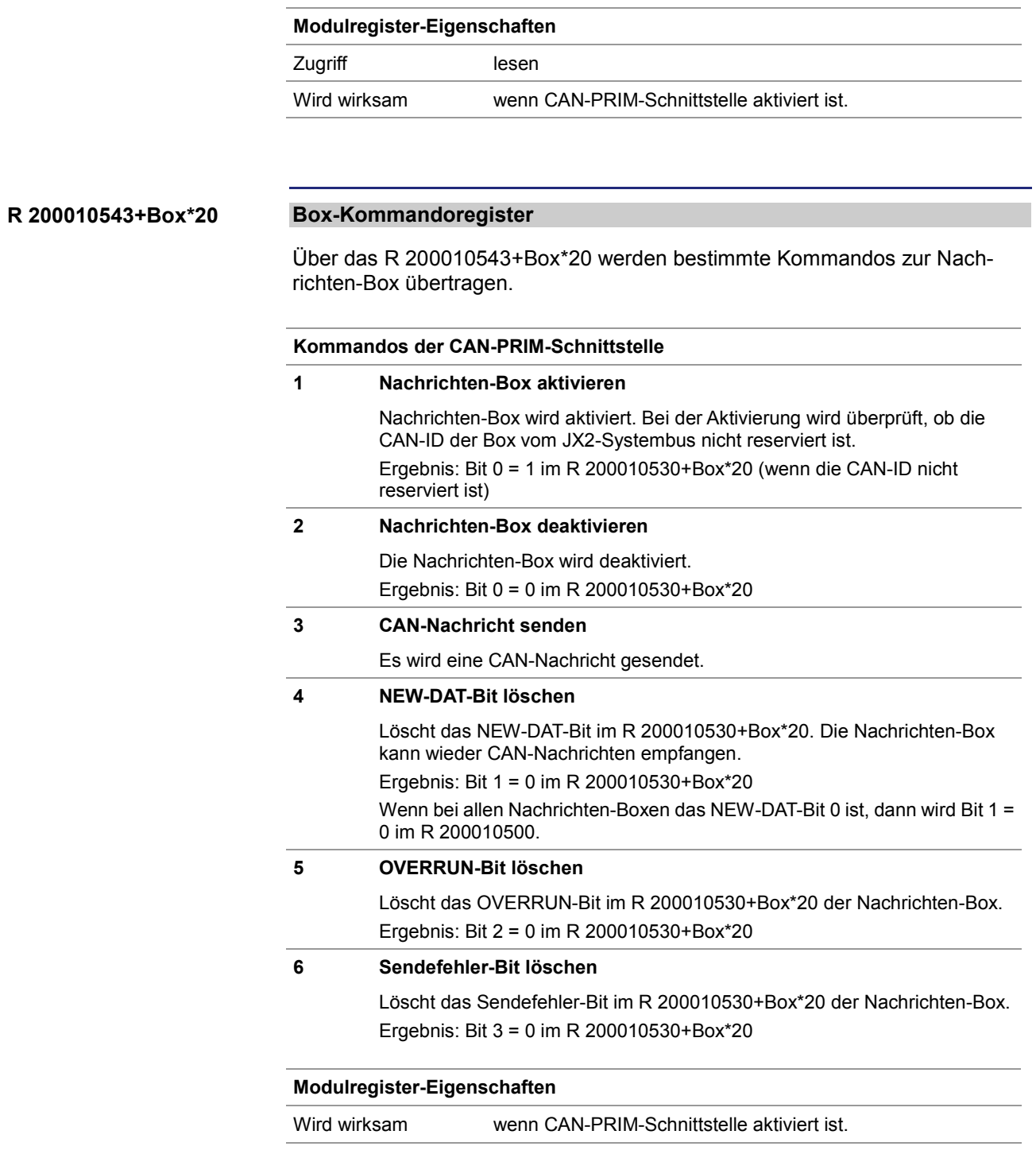

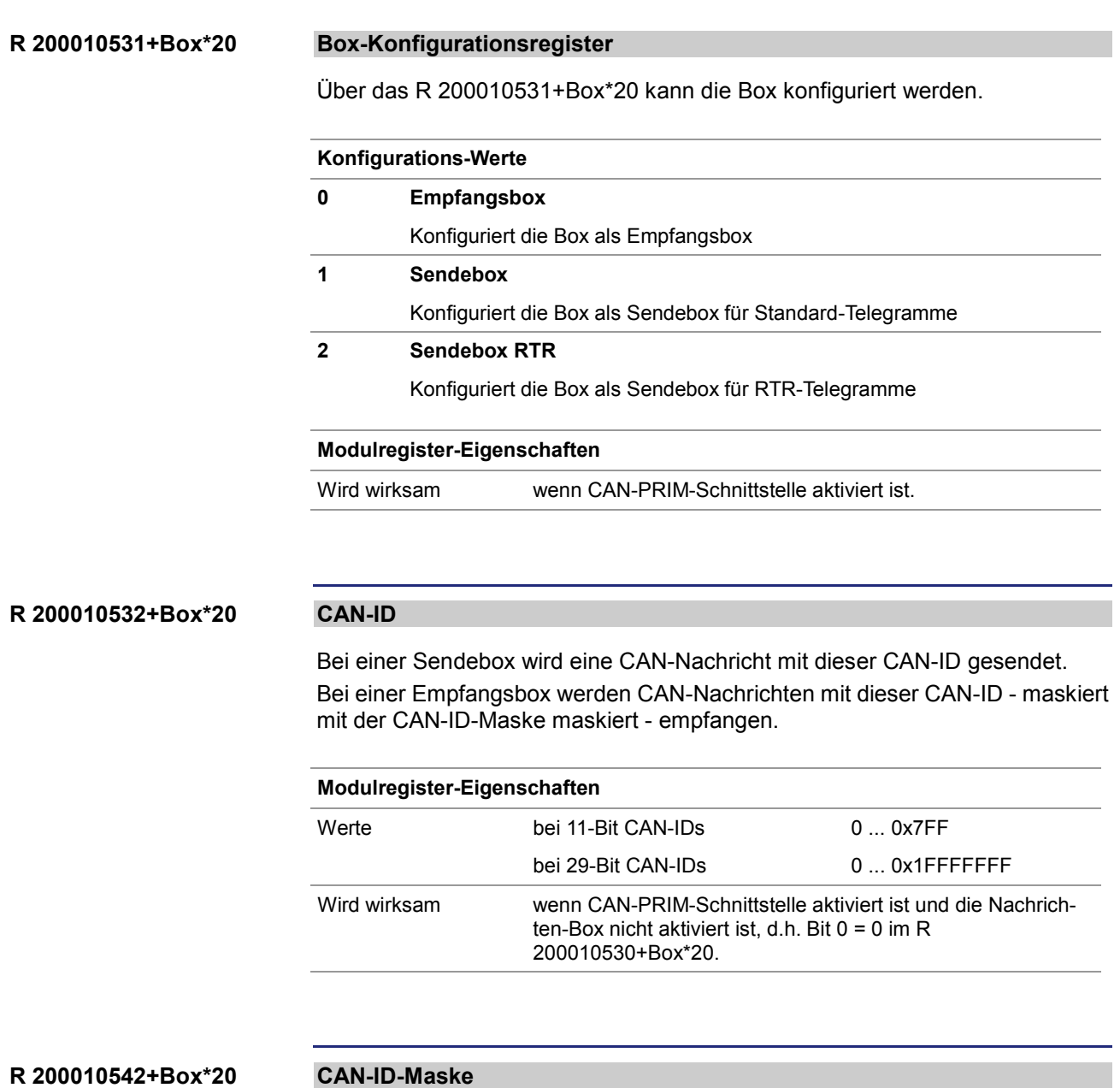

Sie können mit der CAN-ID-Maske konfigurieren, welche Bits einer empfangenen CAN-ID mit der konfigurierten CAN-ID der Nachrichten-Box verglichen wird.

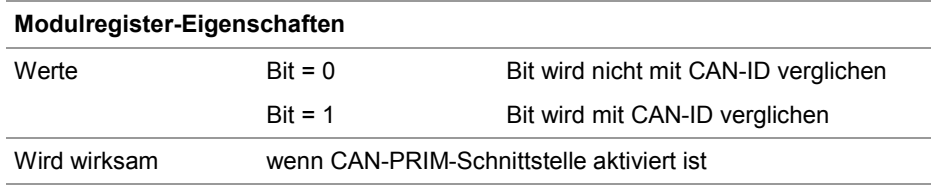

#### **R 200010544+Box\*20**

#### **Empfangene CAN-ID**

Bei einer Empfangsbox werden die CAN-ID der empfangenen CAN-Nachrichten hier eingetragen.

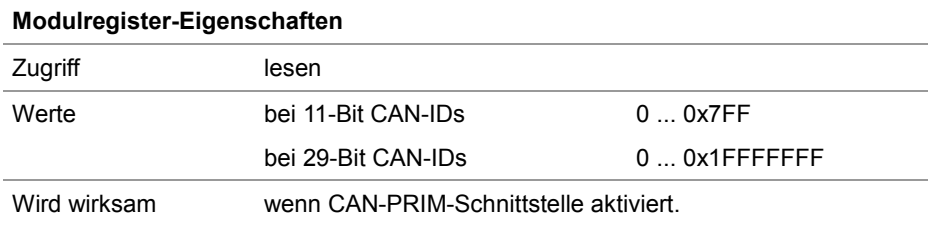

#### **Anzahl Datenbytes R 200010533+Box\*20**

Bei einer Sendebox wird eine CAN-Nachricht mit dieser Anzahl Datenbytes gesendet.

Bei einer Empfangsbox wird die Anzahl empfangener Datenbytes der CAN-Nachricht eingetragen.

#### **Modulregister-Eigenschaften**

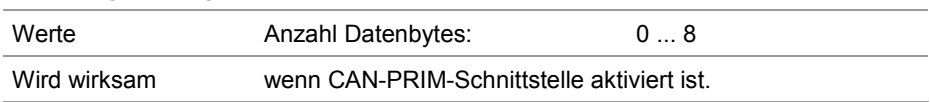

#### **R 200010534 ... R 200010541+Box\*20**

#### **Datenbytes 0 bis 7**

Bei einer Sendebox wird eine CAN-Nachricht mit diesen Datenbytes gesendet. Bei einer Empfangsbox werden die empfangenen Datenbytes der CAN-Nachricht eingetragen.

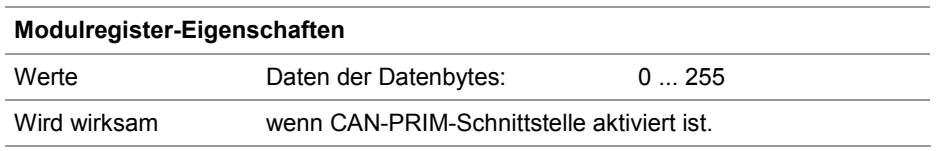

## <span id="page-31-0"></span>**Registerbeschreibung der CAN-Nachrichtenbox mit indirektem Zugriff**

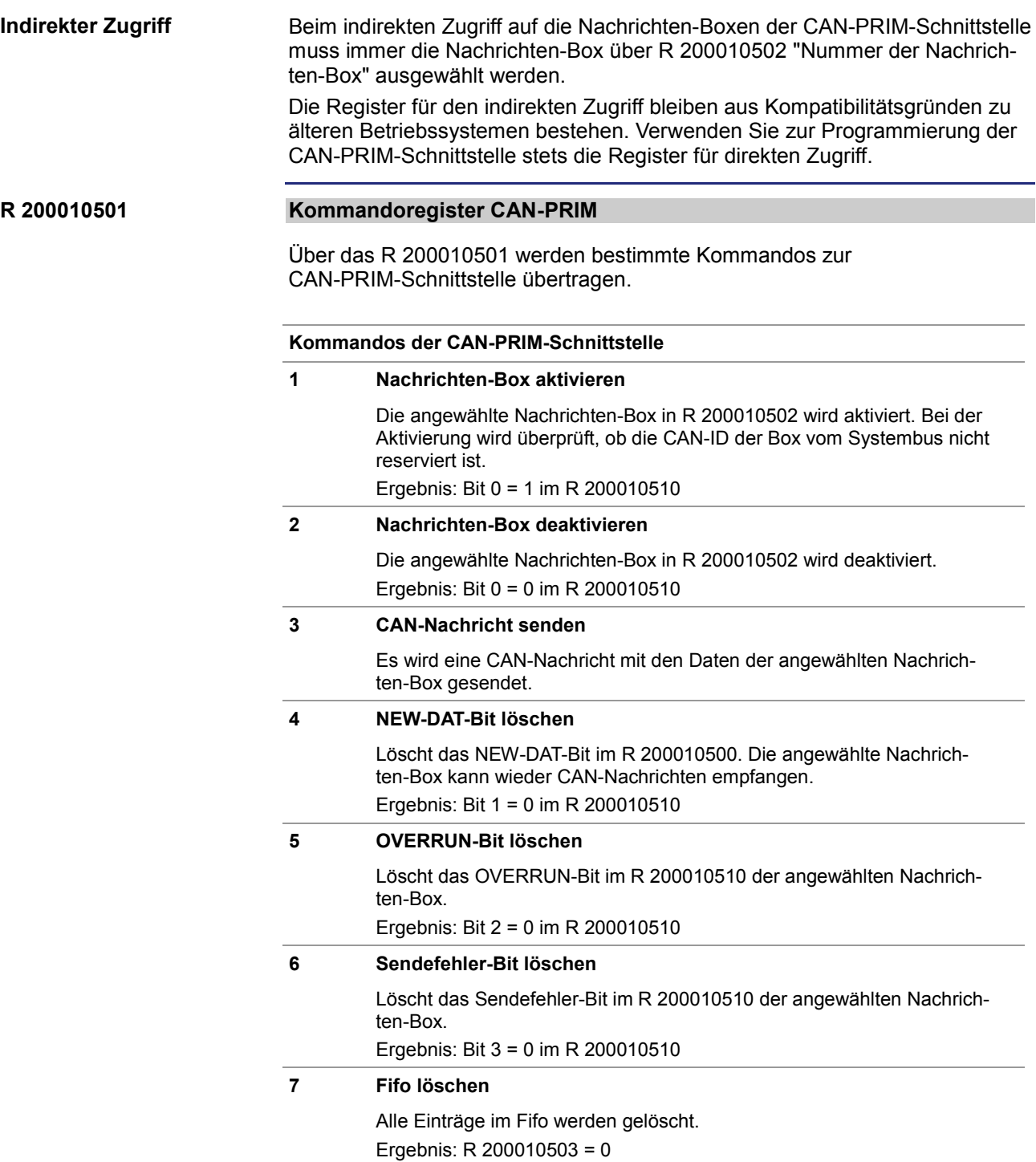

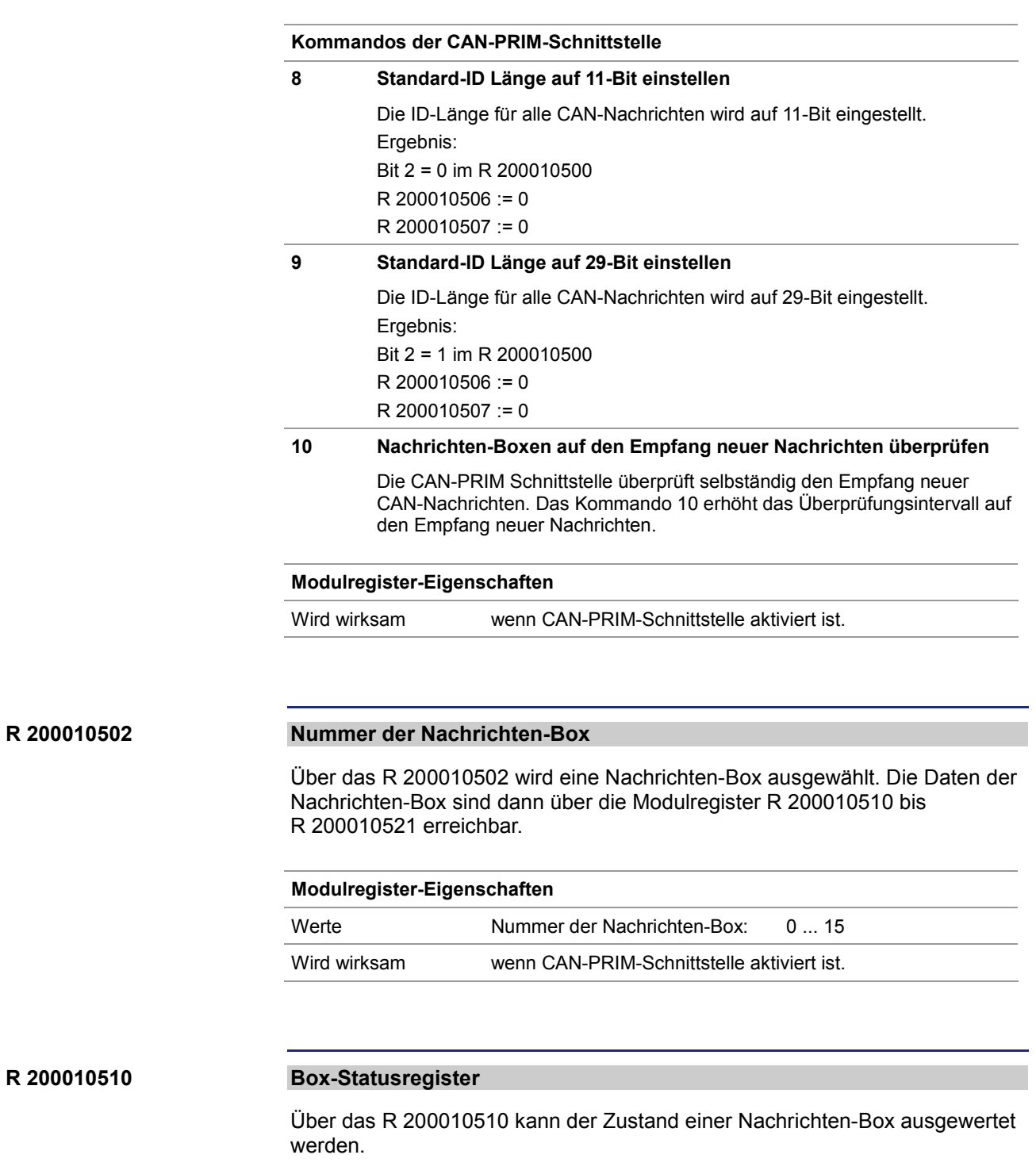

#### **Bedeutung der Bits**

#### **Bit 0 Valid**

1 = Die Nachrichten-Box ist aktiviert

#### **Bit 1 NEW-DAT**

1 = Die Nachrichten-Box hat eine CAN-Nachricht empfangen. Der Empfang weiterer CAN-Nachrichten ist blockiert.

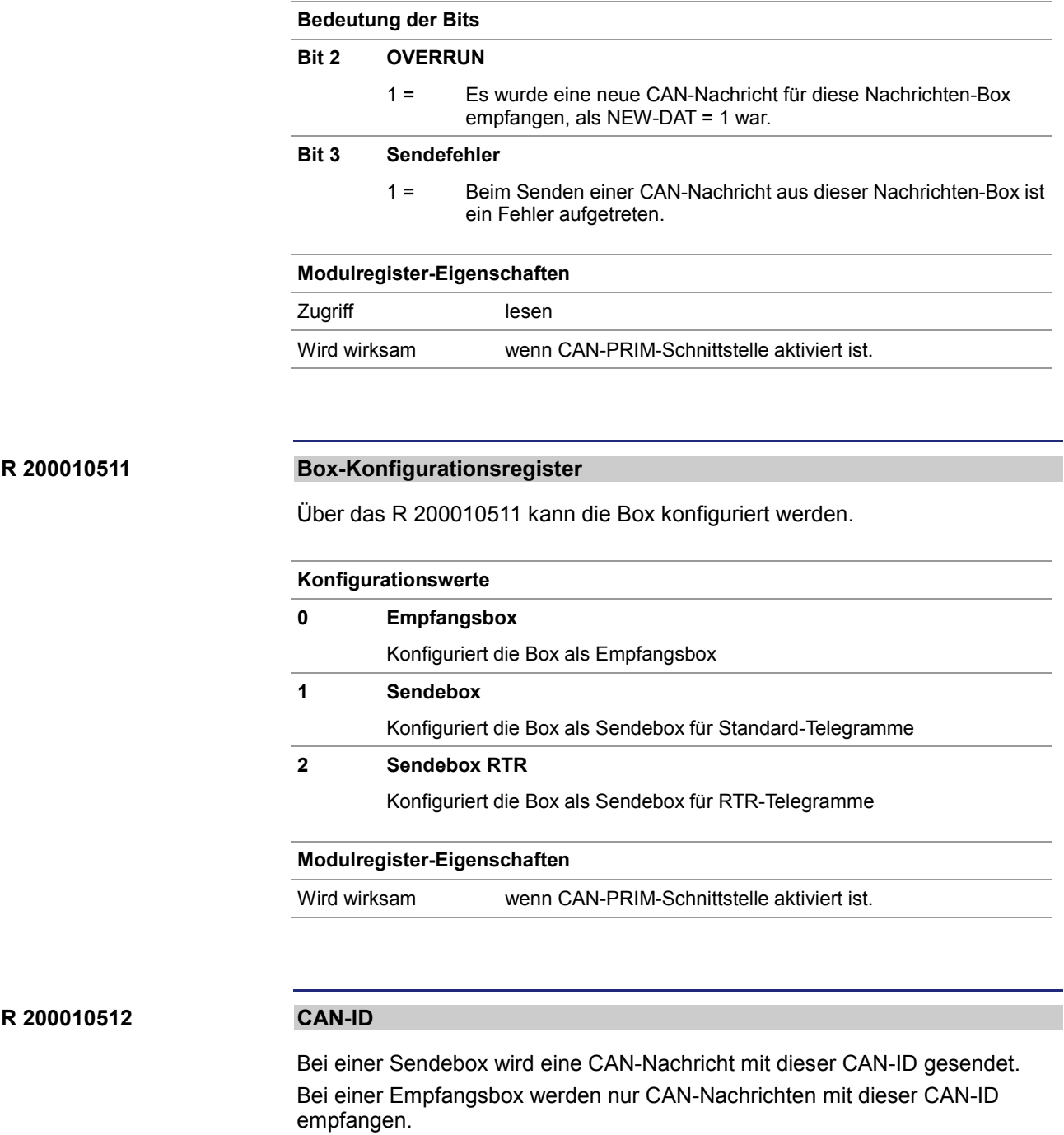

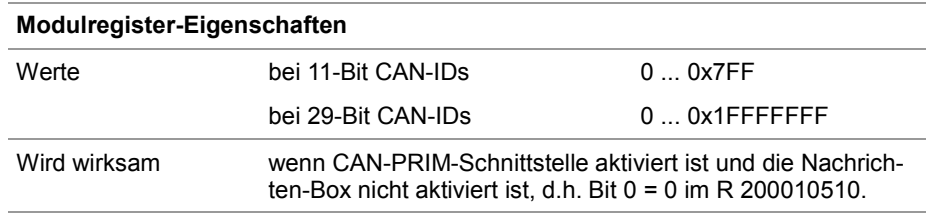

#### **R 200010513**

#### **Anzahl Datenbytes**

Bei einer Sendebox wird eine CAN-Nachricht mit dieser Anzahl Datenbytes gesendet.

Bei einer Empfangsbox wird die Anzahl empfangener Datenbytes der CAN-Nachricht eingetragen.

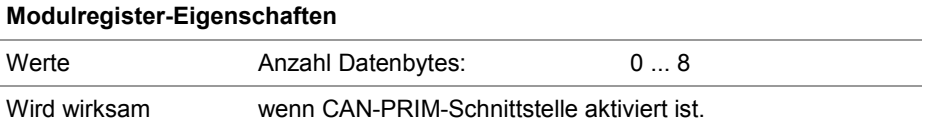

#### **R 200010514 ... R 200010521**

#### **Datenbytes 0 bis 7**

Bei einer Sendebox wird eine CAN-Nachricht mit diesen Datenbytes gesendet. Bei einer Empfangsbox werden die empfangenen Datenbytes der CAN-Nachricht eingetragen.

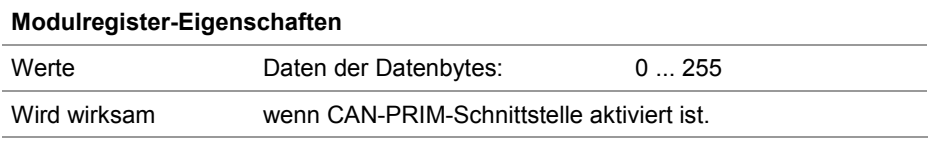

#### <span id="page-35-0"></span>**Beispiel zur CAN-PRIM-Schnittstelle**

```
Über die CAN-Schnittstelle sollen CAN-Nachrichten mit den CAN-IDs 0x200 
                         empfangen werden. Nach dem Empfang soll eine CAN-Nachricht mit der 
                         CAN-ID 0x277 gesendet werden.
                         Über die CAN-PRIM-Schnittstelle werden die Daten gesendet und empfangen. 
                         Dazu wird eine Nachrichten-Box als Empfangsbox für die CAN-ID 0x200 
                         eingerichtet. Eine weitere Nachrichten-Box wird als Sendebox mit der CAN-ID 
                         0x277 konfiguriert.
                         Bei diesem Beispiel wird die CAN-PRIM-Schnittstelle einer Steuerung JC-350 
                         benutzt.
                         Type
                             TYPE JC CAN PRIM:
                             Struct
                                State : Int;
                                 Command : Int;
                                 FifoNumData : Int;
                                 FifoData : Int;
                             End Struct;
                             TYPE JC CAN PRIM BOX:
                             Struct
                                 State : Int;
                                 Config : Int;
                                 CanId : Int;
                                 DLC : Int;
                                 Data : Array<sup>[8]</sup> Of Int;
                                 Mask : Int;
                                 Command : Int;
                             End_Struct;
                         End_Type;
                         Var
                             SysBusSpecial : Int At %VL 200002077;
                             CanPrim : TYPE_JC_CAN_PRIM At %VL 200010500;
                             CanPrimBox : Array[16] Of TYPE JC CAN PRIM BOX
                                                         At %VL 200010530;
                             RxData : Array[8] Of Int;
                             BoxNum : Int;
                         End_Var;
Aufgabe
Lösung
Konfiguration
JetSym STX-Programm 
Konfiguration
```
Task main Autorun

```
// CAN-PRIM aktivieren
   // wird erst nach Neustart der Steuerung wirksam
   BitSet(SysBusSpecial, 2);
    // 11-Bit CAN-ID
    CanPrim.Command := 8;
    // Box 0 auf Empfang für ID 0x200 konfigurieren
    CanPrimBox[0].CanId := 0x200;// als Empfangsbox konfigurieren
   CanPrimBox[0].Config := 0;
    // Box aktivieren
    CanPrimBox[0].Command := 1;
    If
        BitClear(CanPrimBox[0].State, 0)
    Then
        // CAN-ID bereits vom CAN-Systembus genutzt
    End_If;
    // Box 1 zum Senden an ID 0x2FF konfigurieren
    CanPrimBox[1].CanId := 0x2FF;
    // als Sendebox konfigurieren
   CanPrimBox[1].Config := 1;
    // Box aktivieren
   CanPrimBox[1].Command := 1;
    If
        BitClear(CanPrimBox[1].State, 0)
    Then
        // CAN-ID bereits vom CAN-Systembus genutzt
    End If;
End_Task;
```

```
// auf neue CAN-Nachrichten warten
                         When
                             BitSet(CanPrim.State, 1)
                         Continue;
                         // Box-Nummer aus dem Fifo lesen
                         BoxNum := CanPrim.FifoData;
                         // Overrun prüfen
                         If
                             BitSet(CanPrimBox[BoxNum].State, 2)
                         Then
                             // Overrun quittieren
                             CanPrimBox[BoxNum].Command := 5;
                         End If;
                         // empfangene Daten kopieren
                         RxData[0] := CanPrimBox[BoxNum].Data[0];
                         RxData[1] := CanPrimBox[BoxNum].Data[1];
                         // NEW-DATA-Bit zurücksetzen, um neue Nachrichten 
                         // auf dieser Box empfangen zu können
                         CanPrimBox[BoxNum].Command := 4;
                         // Anzahl Datenbytes = 2
                         CanPrimBox[1].DLC := 2;
                         // zu sendende Daten eintragen
                         CanPrimBox[1].Data[0] := 12;
                         CanPrimBox[1]. Data[1] := 25;
                         // das Senden der CAN-Nachricht starten
                         CanPrimBox[1].Command := 3;
                         // Sendefehler prüfen
                         If
                             BitSet(CanPrimBox[1].State, 3)
                         Then
                             // Sendefehler quittieren
                             CanPrimBox[1].Command := 6;
                         End_If;
JetSym STX-Programm 
Empfang von Daten
JetSym STX-Programm 
Senden von Daten
```
## <span id="page-38-0"></span>**CAN-ID-Masken verwenden**

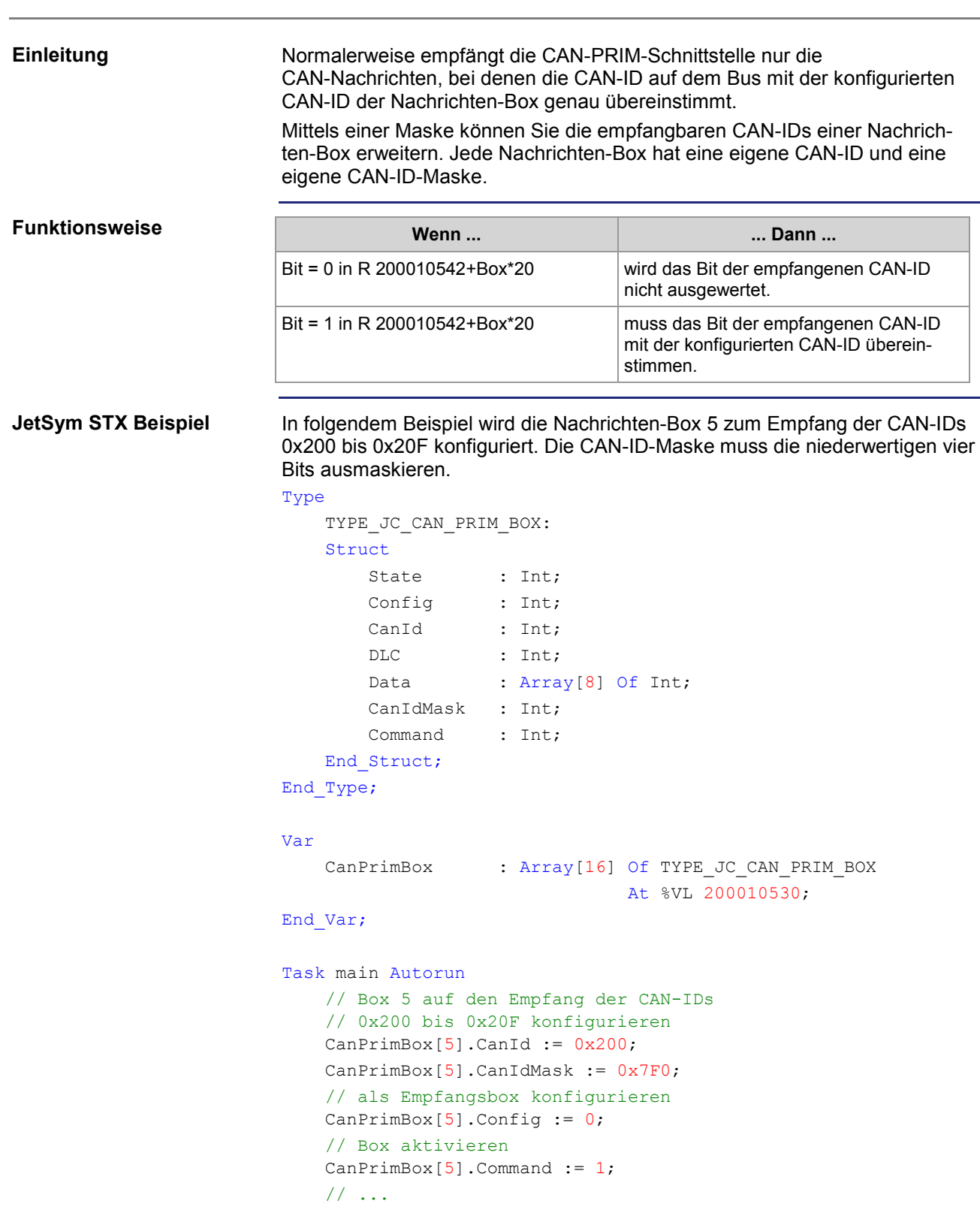

### <span id="page-39-0"></span>**RTR-Telegramme über die CAN-PRIM-Schnittstelle**

#### **RTR-Telegramme**

RTR-Telegramme (Remote Transmission Request) sind eine bestimmte Nachrichtenart bei CAN. Mit Hilfe eines RTR-Telegrammes kann ein CAN-Teilnehmer einen anderen CAN-Teilnehmer zum Senden einer Nachricht auffordern.

Beide CAN-Telegramme haben dieselbe CAN-ID.

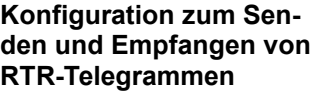

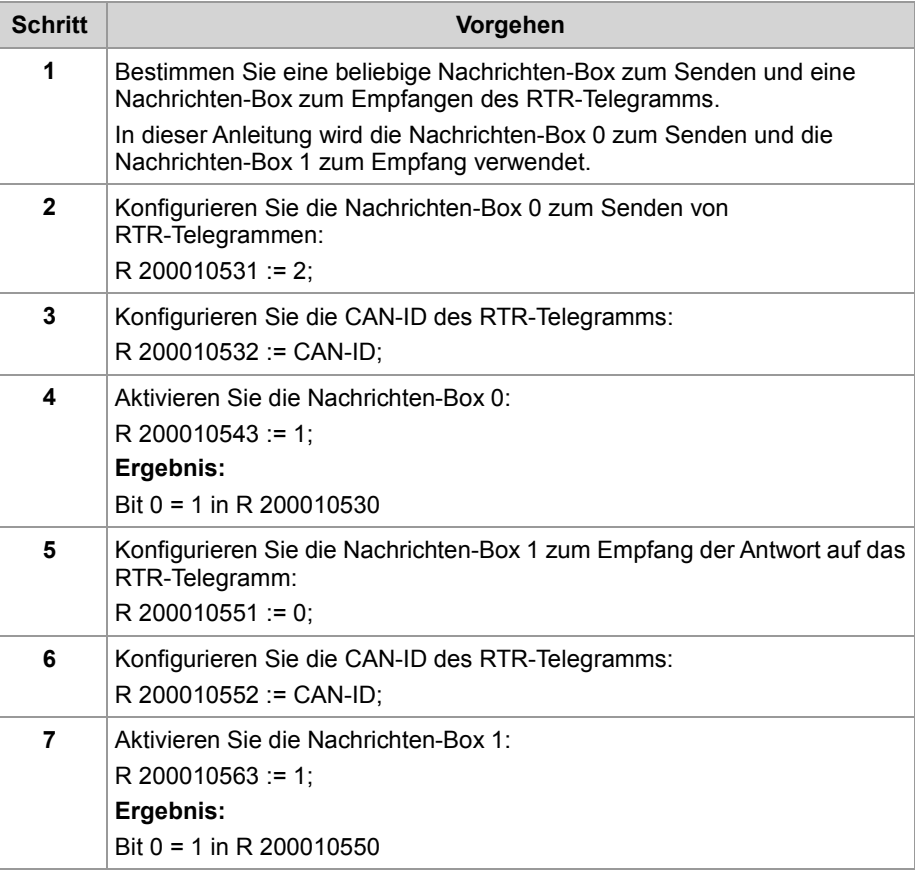

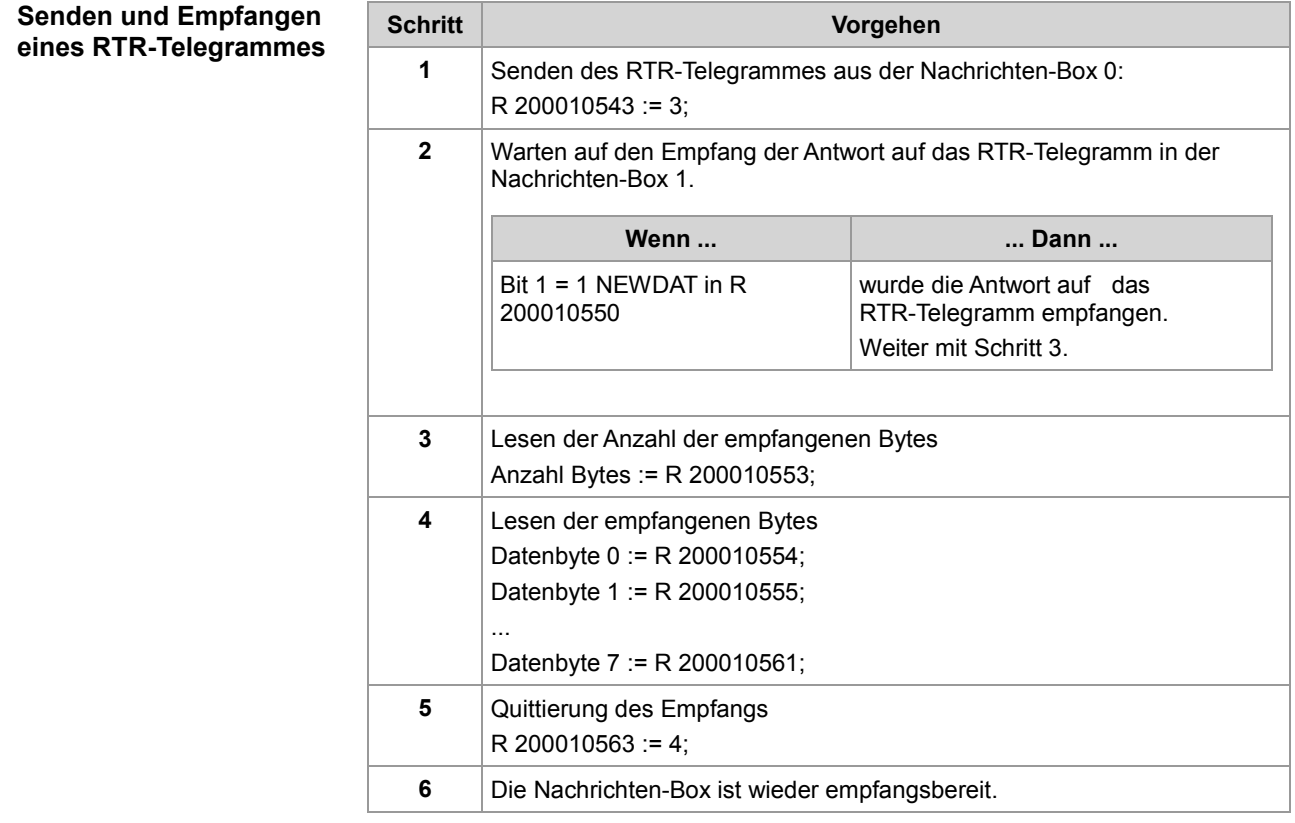

## <span id="page-41-0"></span>**3 Beseitigte Software-Bugs**

#### Dieses Kapitel beschreibt die in der neuen Betriebssystem-Version beseitigten Software-Bugs. **Thema Seite** [Keine Xcom-Kommunikation mit JetSym.](#page-42-0)..................................................... [43](#page-42-0) [Überprüfen formatiert die SD-Card.](#page-43-0).............................................................. [44](#page-43-0) [Negativer Vorgabewert bei UserInput \(\) wird falsch angezeigt.](#page-44-0).................... [45](#page-44-0) [Absturz bei NetCopyList](#page-45-0) ............................................................................... [46](#page-45-0) [LED-Register nicht lesbar.](#page-46-0)............................................................................ [47](#page-46-0) [Task-Zustandsregister falsch](#page-47-0) ........................................................................ [48](#page-47-0) [Absturz beim Zugriff auf Task-Statusregister.](#page-49-0)............................................... [50](#page-49-0) **Einleitung Inhalt**

## <span id="page-42-0"></span>**Keine Xcom-Kommunikation mit JetSym**

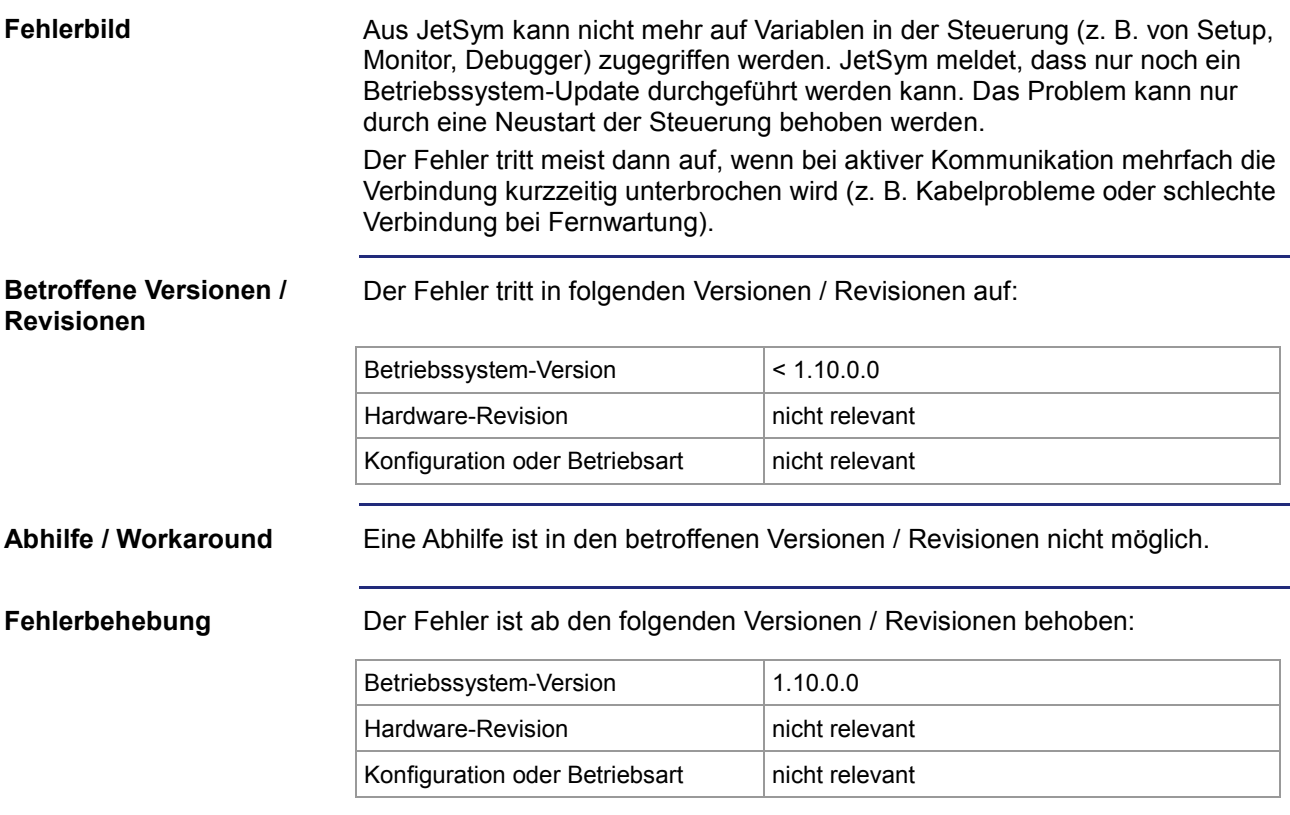

## <span id="page-43-0"></span>**Überprüfen formatiert die SD-Card**

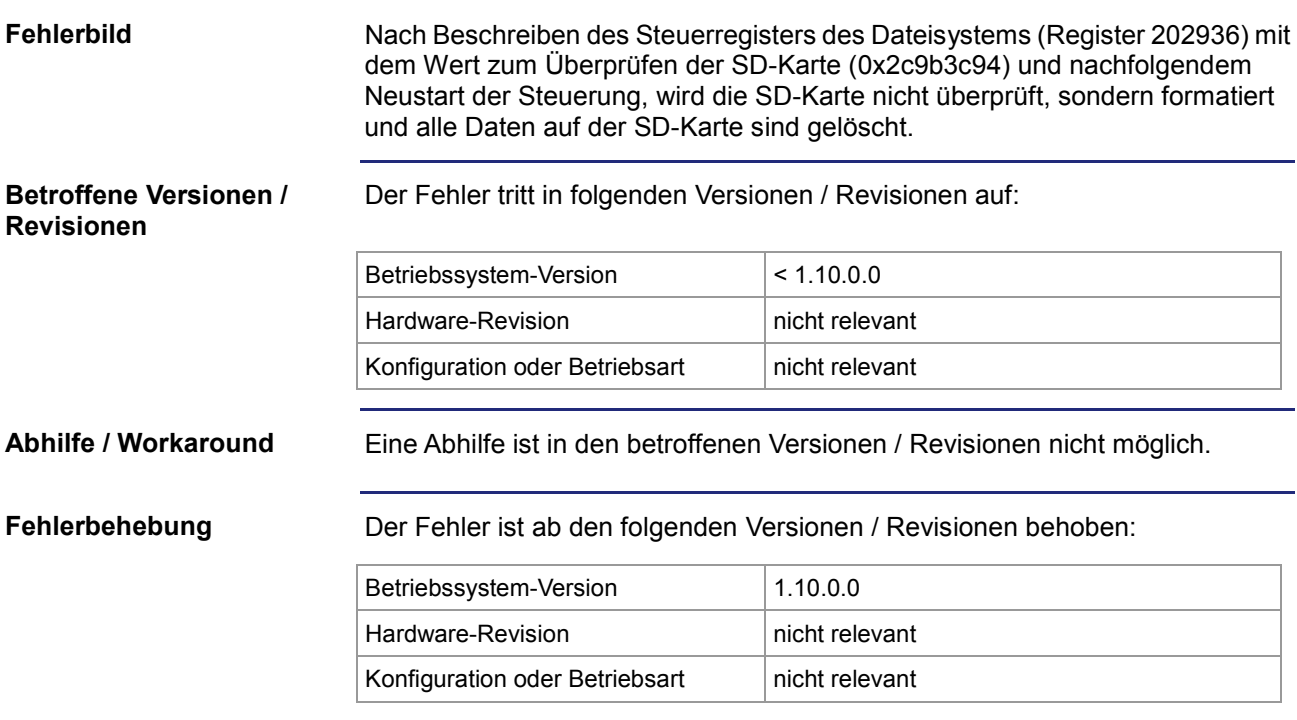

## <span id="page-44-0"></span>**Negativer Vorgabewert bei UserInput () wird falsch angezeigt**

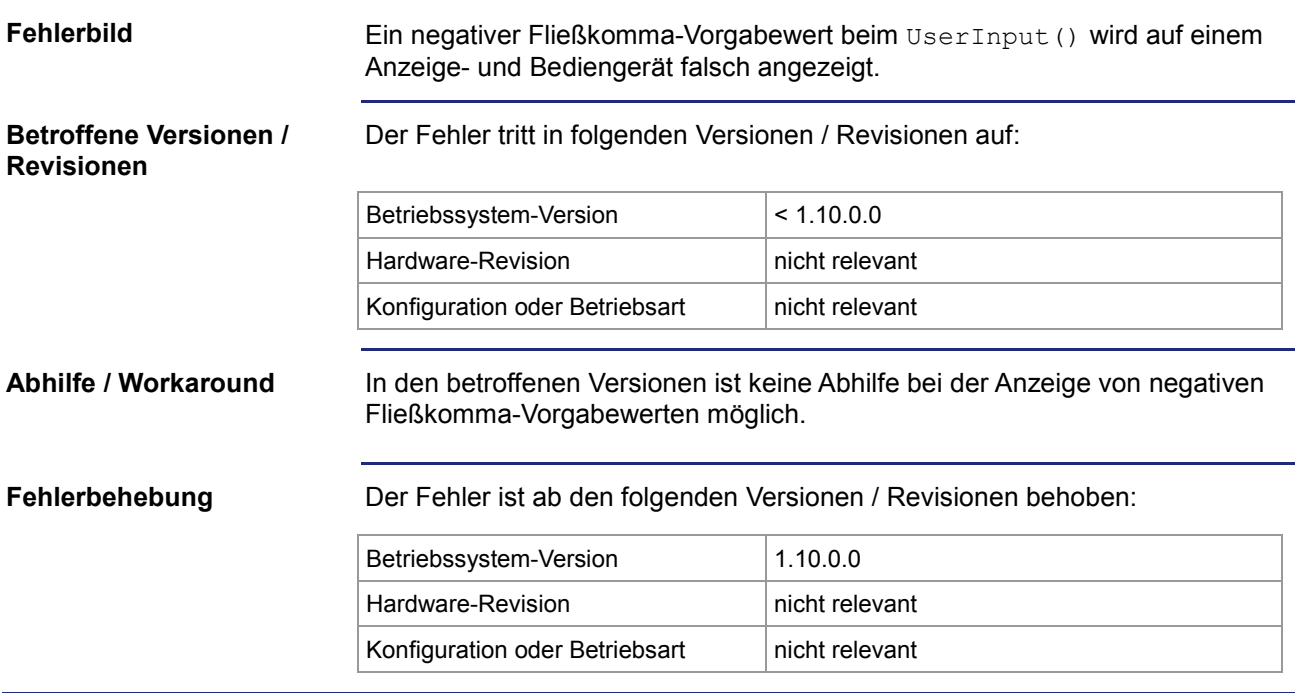

### 3 Beseitigte Software-Bugs

## <span id="page-45-0"></span>**Absturz bei NetCopyList**

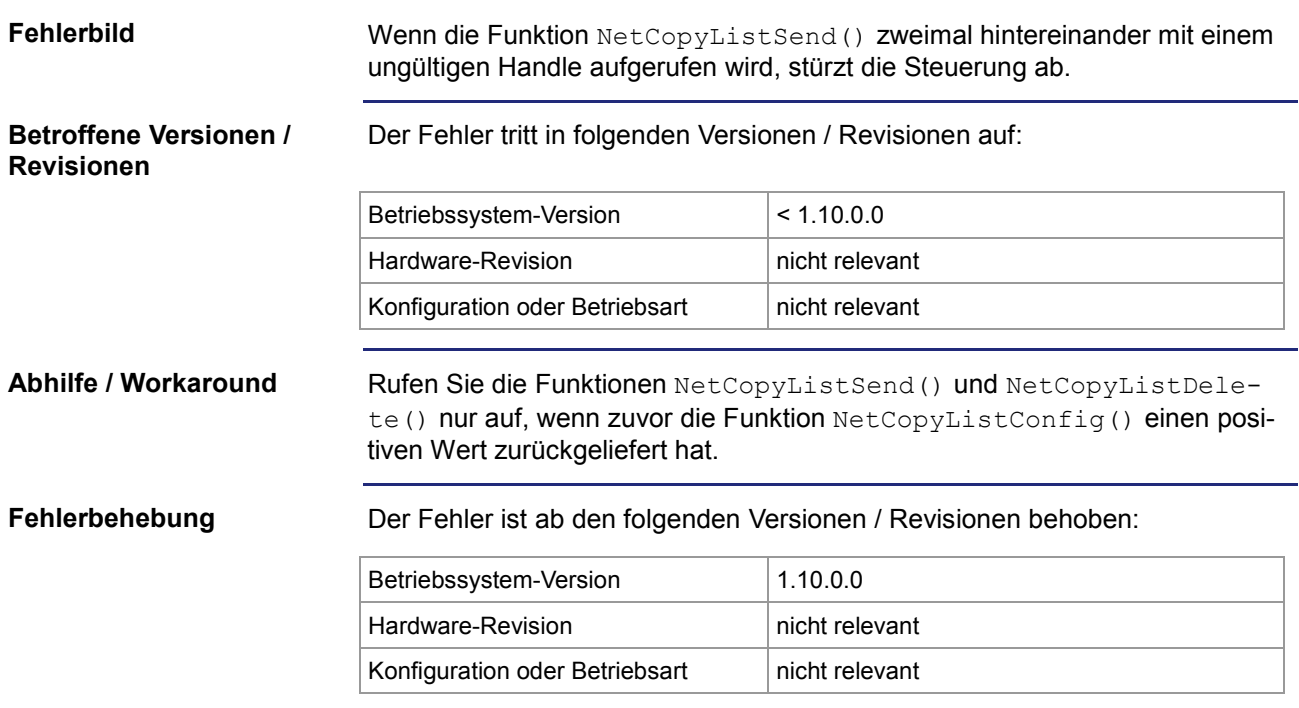

## <span id="page-46-0"></span>**LED-Register nicht lesbar**

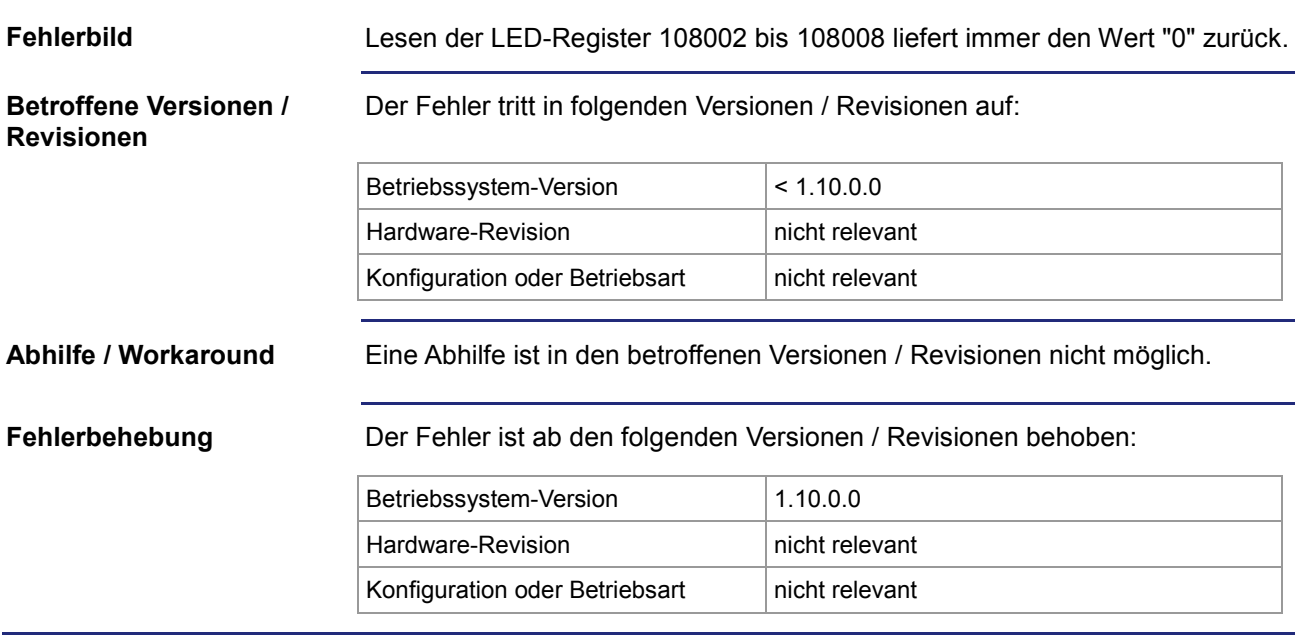

### 3 Beseitigte Software-Bugs

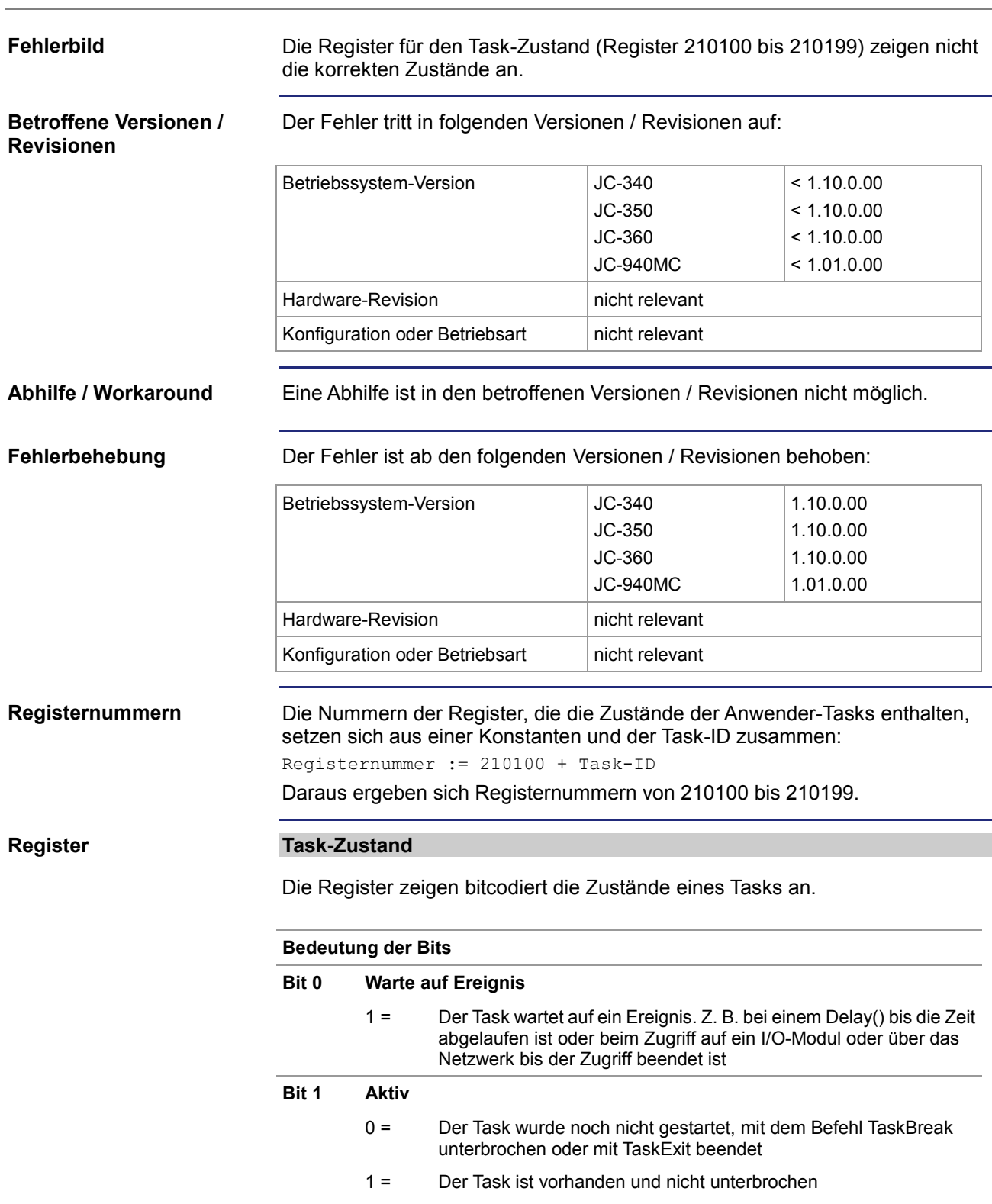

## <span id="page-47-0"></span>**Task-Zustandsregister falsch**

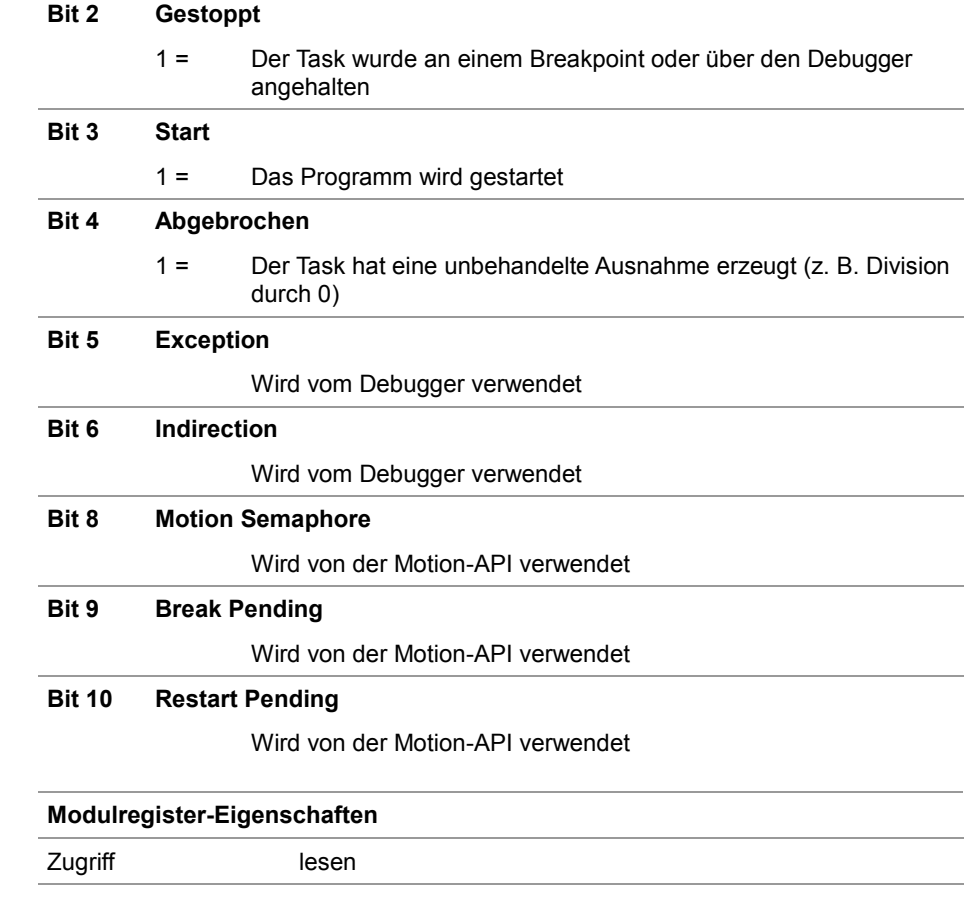

## <span id="page-49-0"></span>**Absturz beim Zugriff auf Task-Statusregister**

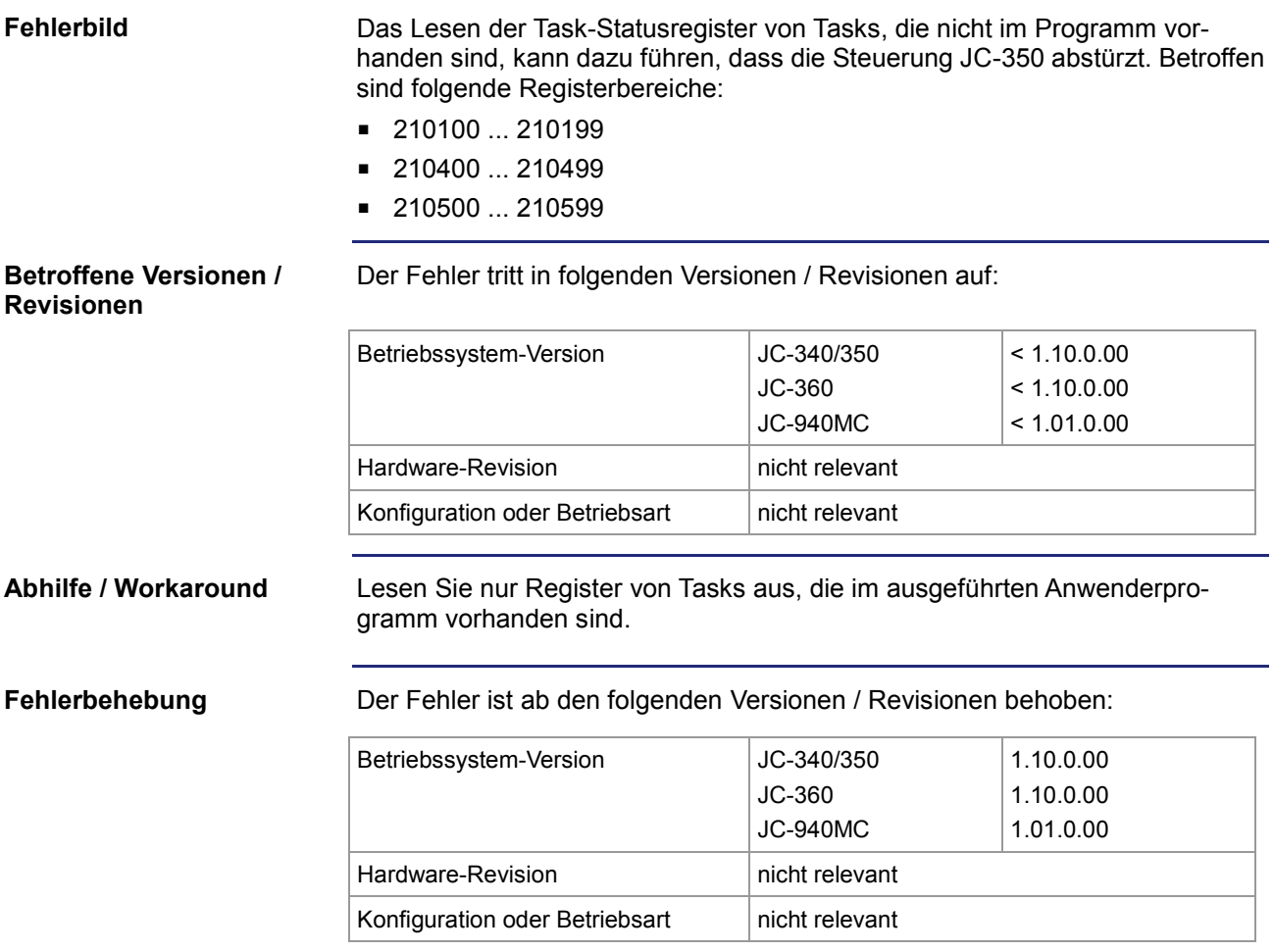